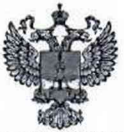

**ФЕДЕРАЛЬНОЕ АГЕНТСТВО ПО ТЕХНИЧЕСКОМУ РЕГУЛИРОВАНИЮ И МЕТРОЛОГИИ**

## ФЕДЕРАЛЬНОЕ БЮДЖЕТНОЕ УЧРЕЖДЕНИЕ «ГОСУДАРСТВЕННЫЙ РЕГИОНАЛЬНЫЙ ЦЕНТР СТАНДАРТИЗАЦИИ, МЕТРОЛОГИИ И ИСПЫТАНИЙ В Г. МОСКВЕ И МОСКОВСКОЙ ОБЛАСТИ» (ФБУ «РОСТЕСТ-МОСКВА»)

# СОГЛАСОВАНО

Заместитель генерального директора ФБУ «Ростест-Москва»

**IMMEC OBJ.TIX** «POCTECT-**Москва»** 

А.Д. Меньшиков

ноября 2023 г.

# Государственная система обеспечения единства измерений

ПРИЕМНИКИ ИЗМЕРИТЕЛЬНЫЕ MWR

Методика поверки

РТ-МП-5030-441-2023

г. Москва 2023 г.

#### 1 Общие положении

**Настоящая методика применяется для поверки приемников измерительных MWR (далее - приемники), используемых в качестве рабочих средств измерений.**

**Настоящая методика устанавливает порядок и объем их первичной и периодической поверки.**

**В результате поверки приемников измерительных MWR должны быть подтверждены метрологические и технические характеристики, приведённые в Приложении А настоящей методики поверки.**

**При проведении поверки должна быть обеспечена прослеживаемость** поверяемых приемников измерительных MWR к государственным первичным **эталоном единиц величин:**

**- к ГЭТ1-2022 - государственный первичный эталон единиц времени, частоты и национальной шкалы времени, в соответствии с государственной поверочной схемой для средств измерений времени и частоты, утвержденной приказом Росстандарта 26.09.2022 № 2360;**

**- к ГЭТ26-2010 - государственный первичный эталон единицы мощности электромагнитных колебаний в волноводных и коаксиальных трактах в диапазоне частот от 0.03 до 37,50 ГГц. в соответствии с государственной поверочной схемой для средств измерений мощности электромагнитных колебаний в диапазоне частот от 0,03 до 37,50 ГГц, утвержденной приказом Росстандарта 30.12.2019 № 3461;**

**- к ГЭТ166-2020 - государственный первичный эталон единицы девиации частоты, в соответствии е государственной поверочной схемой для средств измерений девиации частоты, утвержденной приказом Росстандарта 01.02.2019 № 233;**

- к ГЭТ180-2010 - государственный первичный эталон единицы коэффициента **амплитудной модуляции высокочастотных колебаний, в соответствии с государственной поверочной схемой для средств измерений коэффициента амплитудной модуляции высокочастотных колебаний Г'ОСТ Р 8.717-2010;**

**- к ГЭТ193-2011 - государственный первичный эталон единицы ослабления электромагнитных колебаний в диапазоне частот от 0 до 178 ГГц, в соответствии с государственной поверочной схемой для средств измерений ослабления напряжения постоянного тока и электромагнитных колебаний в диапазоне частот от 0 до 178 ГГц, утвержденной приказом Росстандарта 30.12.2019 № 3383.**

**Для обеспечения реализации методики поверки при определении метрологических характеристик по пунктам 10.1 - 10.9 настоящей методики поверки применяется метод прямых измерений.**

**На основании письменного заявления владельца СИ допускается проводить периодическую поверку приемников измерительных MWR:**

**- для меньшего числа поддиапазонов: в ограниченном диапазоне частот до верхней граничной частоты любой из модификации приемника (4; 8.5 10 ГГц) в части** операций по пунктам  $10.1 - 10.9$ .

**- без определения метрологических характеристик опции MWR-2CH (если данная опция установлена в поверяемом приемнике) в части операций по пунктам 10.1 - 10.9**

**без определения метрологических характеристик опции MWR-MD, (если данная опция установлена в поверяемом приемнике) в части операций по пунктам 10.8 - 10.9**

# 2 Перечень операций поверки средства измерений

2.1 При проведении поверки выполняют операции, указанные в таблице 1.

Таблица 1 - Операции поверки

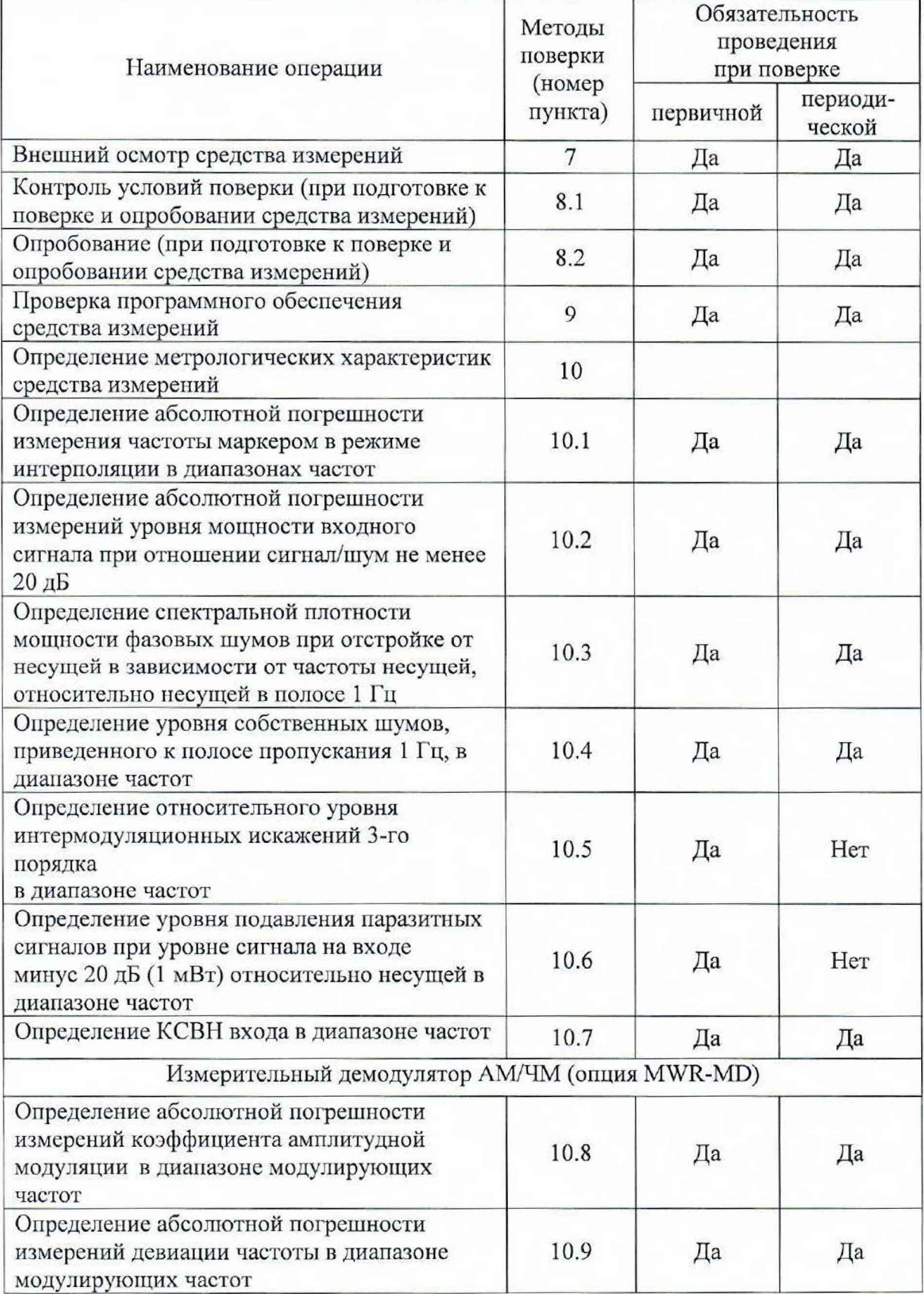

#### **3 Требования к условиям проведения поверки**

**3.1 При проведении поверки должны соблюдаться нормальные условия, установленные в ГОСТ 8.395-80 «Государственная система обеспечения единства измерений. Нормальные условия измерений при поверке. Общие требования»:**

**-тем пература окружающей среды, °С ..................от 20 до 25;**

**-относительная влажность воздуха, % .................от 40 до 80.**

## **4 Требование к специалистам, осуществляющим поверку**

**4.1 К проведению поверки приемников измерительных MWR допускаются специалисты, имеющие необходимую квалификацию, освоившие работу с приемниками измерительными и применяемыми средствами поверки, изучившие настоящую методику поверки.**

#### **5 Метрологические и технические требовании к средствам поверки**

5.1 При проведении поверки приемников измерительных MWR применяют **средства поверки, указанные в таблице 2.**

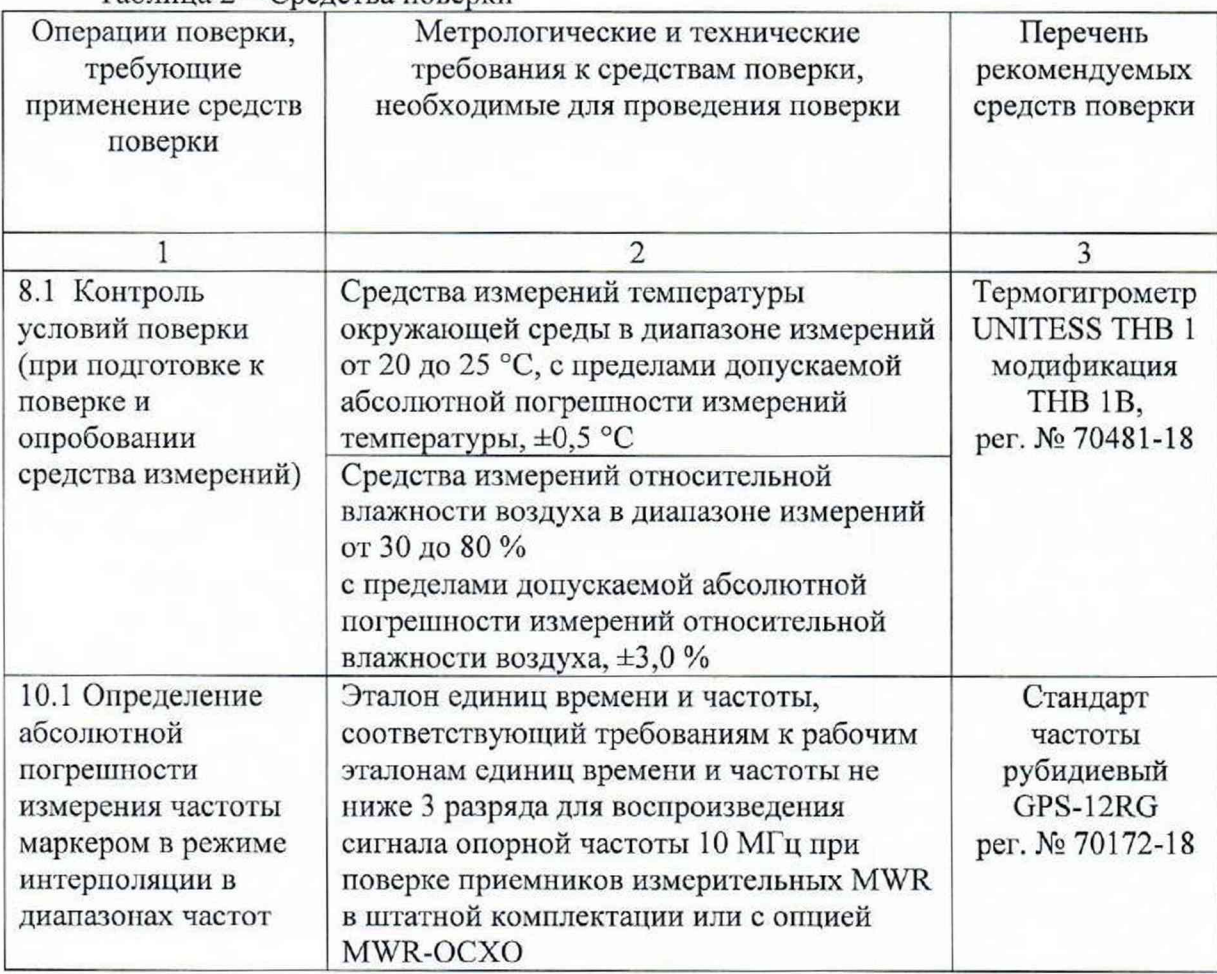

**Таблица 2 - Средства поверки**

Продолжение таблицы 2

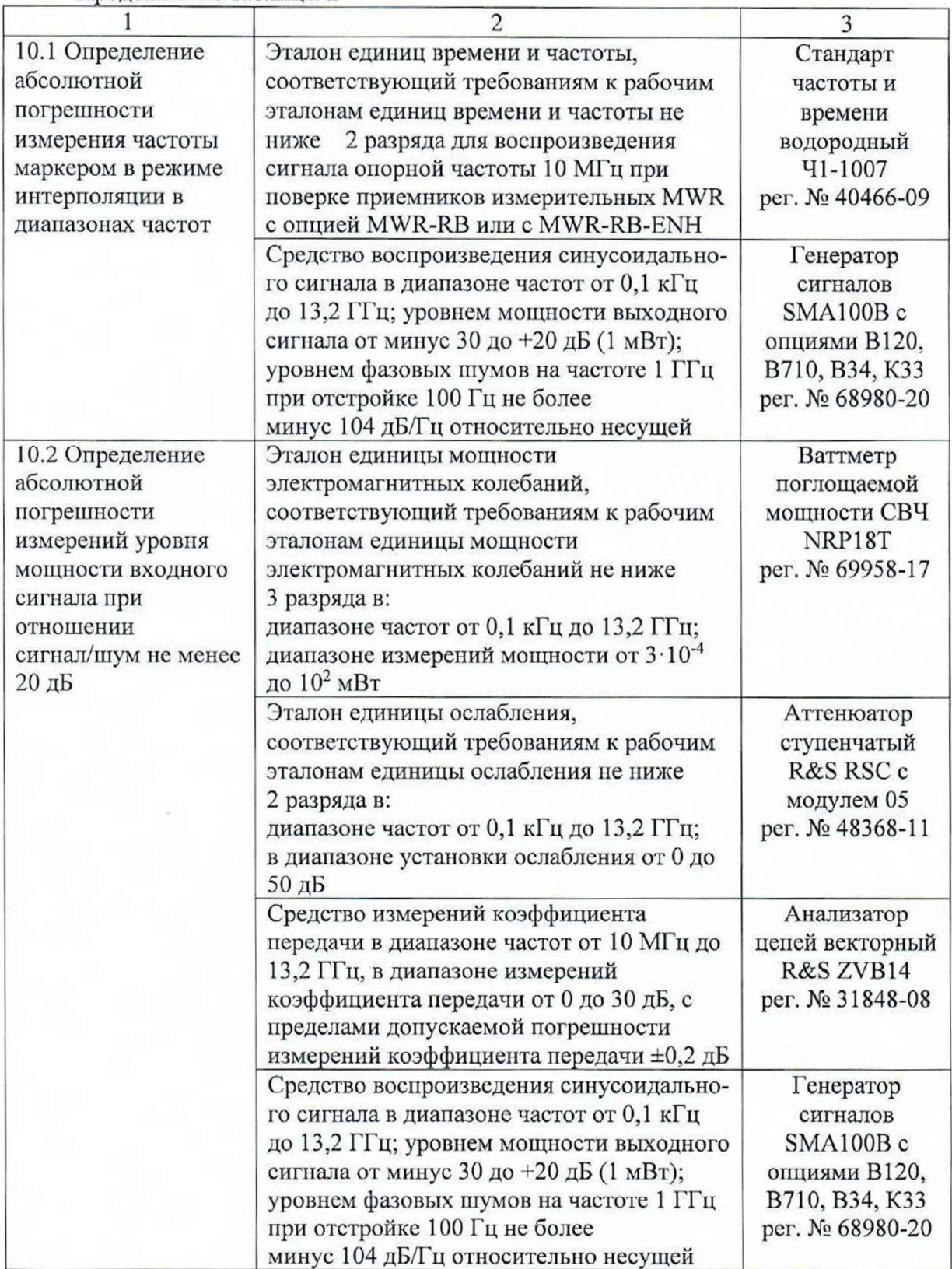

Продолжение таблицы 2

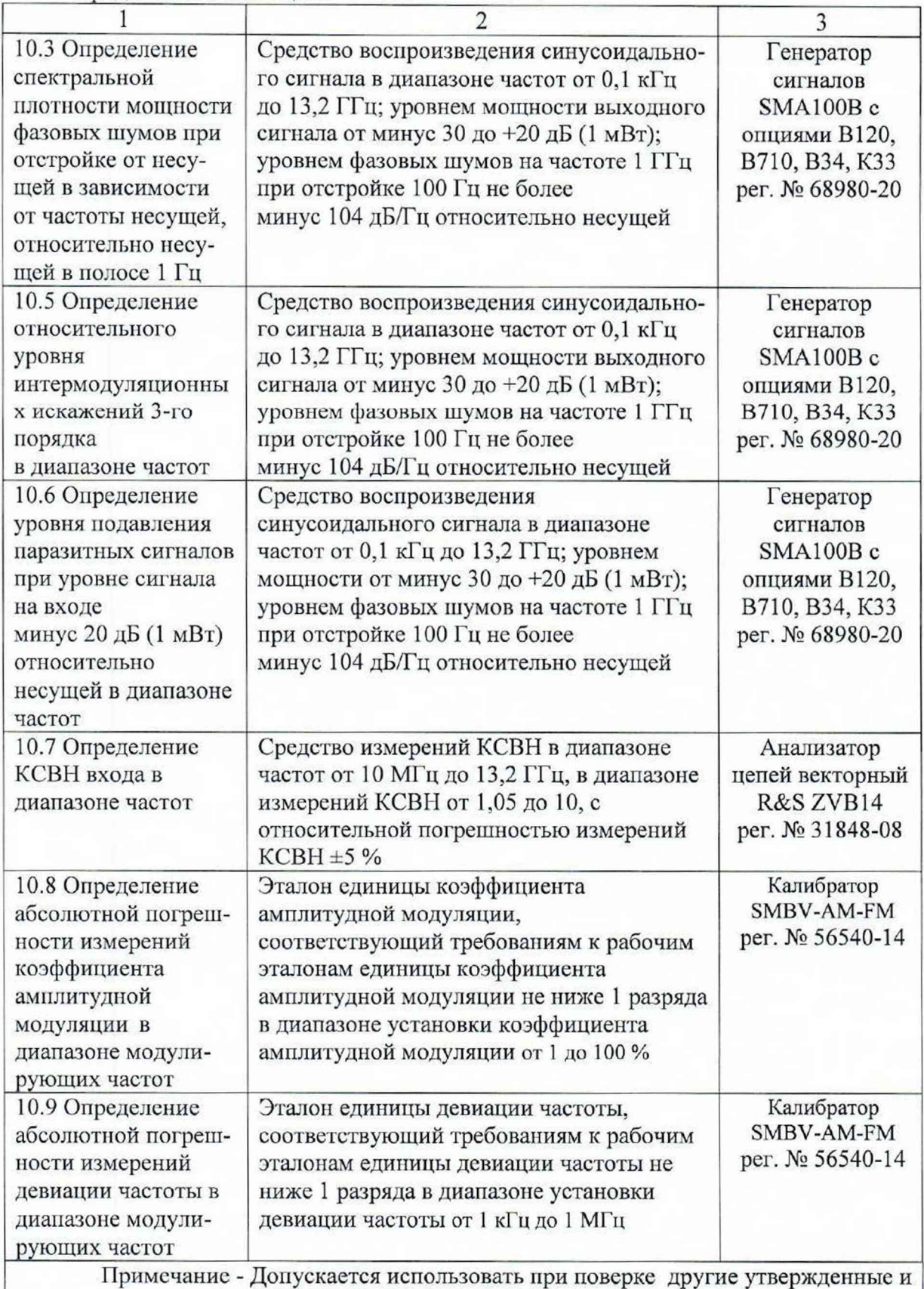

аттестованные эталоны единиц величин, средства измерений утвержденного типа и поверенные, удовлетворяющие метрологическим требованиям, указанным в таблице

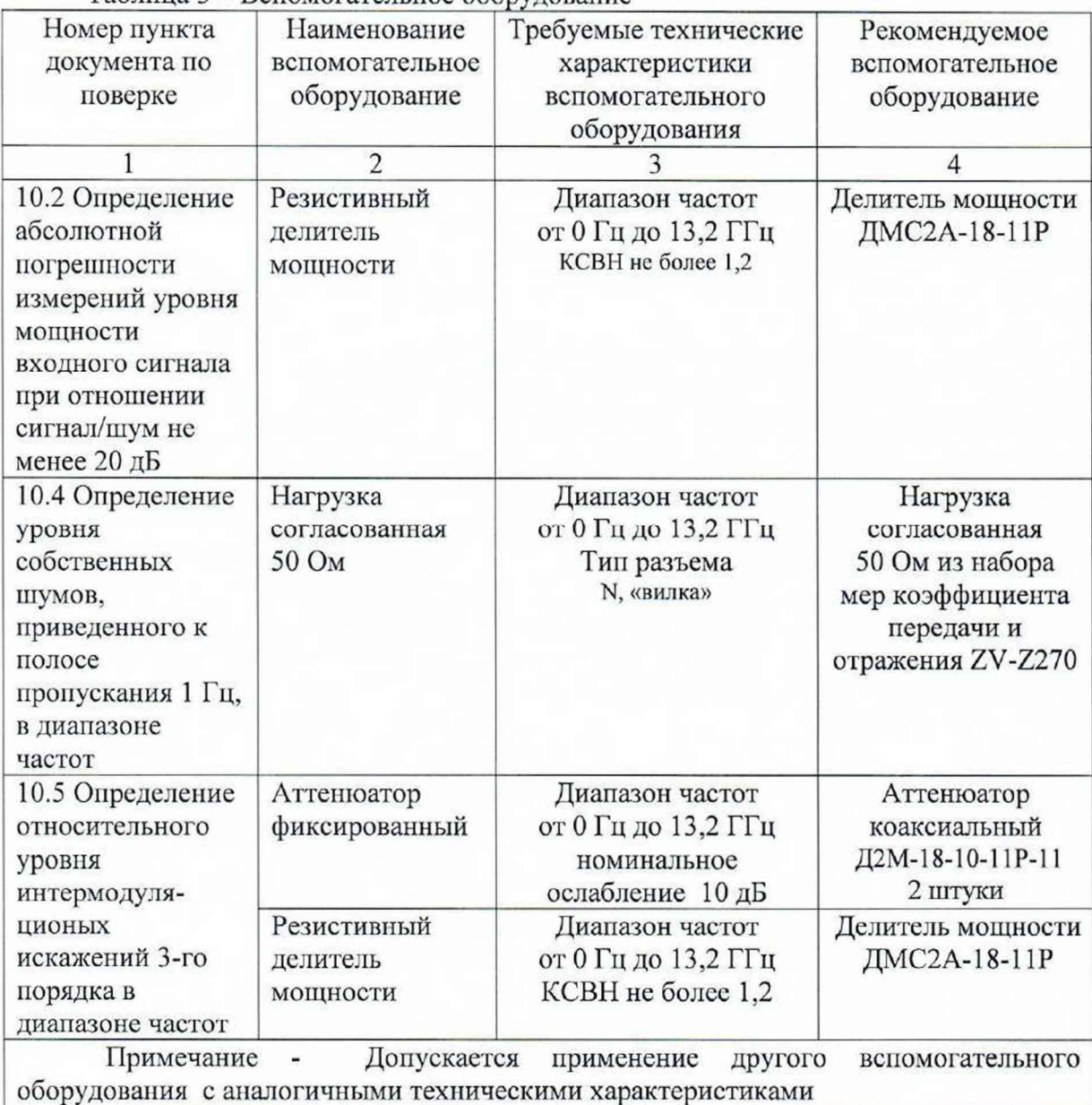

# Таблина 3 – Вспомогательное оборудование

## 6 Требования (условия) по обеспечению безопасности проведения поверки

6.1 При проведении поверки необходимо соблюдать:

- общие правила техники безопасности в соответствии с требованиями ГОСТ 12.2.003 «Система стандартов безопасности труда. Оборудование производственное. Общие требования безопасности»;

- «Правила по охране труда при эксплуатации электроустановок», утвержденные Приказом Министерства труда и социальной защиты Российской Федерации от 15 декабря 2020 г. № 903н «Об утверждении Правил по охране труда при эксплуатации электроустановок»;

- указания по технике безопасности, приведенные в эксплуатационной документации на средства поверки;

- указания по технике безопасности, приведенные в эксплуатационной документации на средство измерений.

6.2 К проведению поверки допускаются специалисты, изучившие требования безопасности по ГОСТ 22261-94 «Средства измерений электрических и магнитных величин. Общие технические условия, с Изменением №1» и ГОСТ 12.2.091-2002 «Безопасность электрических контрольно-измерительных приборов и лабораторного оборудования. Часть 1. Общие требования», имеющие 3 группу допуска по электробезопасности и прошедшие инструктаж по технике безопасности на рабочем месте.

6.3 На рабочем месте должны быть приняты меры по обеспечению защиты от воздействия статического электричества.

#### 7 Внешний осмотр средства измерений

При проведении внешнего осмотра установить соответствие поверяемого приемника следующим требованиям:

- внешний вид средства измерений должен соответствовать фотографиям и текстовому описанию, приведённым в описании типа на данное средство измерений, при этом допускается незначительное изменение дизайна СИ, не влияющее на однозначное определение типа СИ по внешнему виду;

- наличие маркировки, подтверждающей тип и серийный номер средства измерений;

- наличие пломб от несанкционированного доступа, установленных в местах согласно описанию типа на данное средство измерений.

- наружная поверхность средства измерений не должна иметь следов механических повреждений, которые могут влиять на работу средства измерений и его органов управления;

- разъемы средства измерений должны быть чистыми;

- комплектность средства измерений должна соответствовать указанной в эксплуатационной документации.

Зафиксировать результаты внешнего осмотра в таблице Б.2 приложения Б.

Результаты выполнения операции считать положительными, если выполняются вышеуказанные требования.

Установленный факт отсутствия пломб от несанкционированного доступа при периодической поверке не является критерием неисправности средства измерений и носит информативный характер для производителя средства измерений и сервисных центров (при наличии), осуществляющих ремонт.

Факт отсутствия пломб от несанкционированного доступа при периодической поверке фиксируется в протоколе поверки в соответствующем разделе.

При получении отрицательных результатов но данной операции, процедуру поверки необходимо прекратить, результаты поверки оформить в соответствии с п. 12 данной методики поверки.

#### 8 Подготовка к поверке и опробование средства измерений

8.1 Контроль условий проведения поверки

В помещении, где будет проходить поверка средств измерений необходимо провести контроль условий поверки на соответствие требований пункта 3 настоящей методики.

Контроль условий проведения поверки проводят методом прямых измерений с помощью термогигрометра UNITESS THB 1 модификации THB 1B.

Провести измерения температуры окружающей среды и относительной влажности воздуха с помощью термогигрометра UNITESS ТНВ 1 модификации ТНВ 1В.

Зафиксировать результаты измерений в таблице Б.1 приложения Б.

Результаты выполнения операции считать положительными, если результаты измерений параметров окружающей среды находятся в пределах, указанных в пункте 3 настоящей методики.

При получении отрицательных результатов по данной операции, процедуру поверки необходимо прекратить до того момента, когда значения температуры окружающей среды и относительной влажности воздуха будут соответствовать требованиям пункта 3 настоящей методики.

#### 8.2 Опробование

Порядок установки поверяемого приемника на рабочее место, включения, управления и дополнительная информация приведены в руководстве по эксплуатации: «Приемники измерительные MWR». Руководство по эксплуатации ТРСН. 464335.003 РЭ».

Выдержать приемник в выключенном состоянии в условиях проведения поверки не менее двух часов, если он находился в отличных от них условиях.

8.2.1 Опробование модификаций приемников, имеющих сенсорный дисплей.

Включить приемник. Проверить работоспособность дисплея и отсутствие сообщений о неисправности или ошибках в процессе загрузки приемника.

Выдержать приемник во включенном состоянии не менее 30 минут.

Выдержать средства поверки во включенном состоянии в течение времени, указанного в их руководствах по эксплуатации.

Проверить, работоспособность сенсорной клавиатуры приемника - возможность установки и изменений с помощью клавиатуры следующих значений характеристик приемника: частоты; опорного уровня; полос обзора; полос пропускания.

Зафиксировать результаты опробования в таблице Б.З приложения Б.

Результаты опробования считать удовлетворительными, если после включения и в процессе загрузки приемника не возникают сообщения об ошибках, сенсорный дисплей работоспособен, сенсорная клавиатура работоспособна - обеспечивается установка и изменение с помощью клавиатуры следующих значений характеристик приемника: частоты; опорного уровня; полос обзора; полос пропускания.

При получении отрицательных результатов по данной операции, процедуру поверки необходимо прекратить, результаты поверки оформить в соответствии с п. 12 данной методики поверки.

8.2.2 Опробование модификаций приемников, не имеющих сенсорного дисплея.

Подготовить к работе персональный компьютер (далее ПК) к которому будет подключаться поверяемый приемник по интерфейсу удаленного управления. Установить программное обеспечение (далее- ПО), прилагаемое к поверяемому приёмнику на данный ПК, следуя указаниям Руководства по эксплуатации ТРСН. 464335.003 РЭ.

Включить приемник. Проверить работоспособность установленного ПО на ПК и отсутствие сообщений о неисправности или ошибках в процессе подключения ПО к приемнику.

Выдержать приемник во включенном состоянии не менее 30 минут.

Выдержать средства поверки во включенном состоянии в течение времени, указанного в их руководствах по эксплуатации.

Проверить, функционирование диалоговых окон ПО приемника - возможность установки и изменений с помощью средств управления ПК следующих значений характеристик приемника: частоты; опорного уровня; полос обзора; полос пропускания.

Зафиксировать результаты опробования в таблице Б.З приложения Б.

Результаты опробования считать удовлетворительными, если ПО установленное па ПК работоспособно, после включения и в процессе подключения ПО к приемнику не возникают сообщения об ошибках, диалоговые окна ПО приемника функционируют обеспечивается установка и изменение с помощью органов управления ПК следующих значений характеристик приемника: частоты; опорного уровня; полос обзора; полос пропускания.

При получении отрицательных результатов по данной операции, процедуру поверки необходимо прекратить, результаты поверки оформить в соответствии с п. 12 данной методики поверки.

#### 9 Проверка программного обеспечения средства измерений

Идентификационное наименование и номер версии программного обеспечения поверяемого приемника отображаются в диалоговом окне "Информация".

Выполнить следующие установки на приемнике:

Настройки *—\** Информация

Идентификационное наименование и номер версии ПО, отображаемый в диалоговом окне " Информация", должны соответствовать указанным в описании типа на данное средство измерений.

Зафиксировать результаты проверки программного обеспечения в таблице Б.4 приложения Б.

При получении отрицательных результатов по данной операции, процедуру поверки необходимо прекратить, результаты поверки оформить в соответствии с п. 12 данной методики поверки.

#### 10 Определение метрологических характеристик средства измерений

*ВНИМАНИЕ!!! Если у поверяемого приемника установлена опция второго независимого канала MWR-2CH, то процедуру поверки второго канала проводят в том же объёме что и для первого канала с учётом наличия или отсутствия других измерительных опций.*

10.1 Определение абсолютной погрешности измерений частоты маркером в режиме интерполяции в диапазоне частот

Определение абсолютной погрешности измерений частоты маркером в режиме интерполяции в диапазоне частот проводят методом прямых измерений с помощью генератора сигналов SMA100B и стандарта частоты, который используется в качестве опорного генератора.

При поверке приемников в штатной комплектации или с опцией MWR-OCXO в качестве опорного источника сигнала 10 МГц использовать стандарт частоты рубидиевый GPS-12RG.

**При поверке приемников с опцией MWR-RB или с MWR-RB-ENIT в качестве опорного источника сигнала 10 МГц использовать стандарт частоты и времени водородный Ч 1 -1007.**

**Выполнить соединение СИ в соответствии со схемой, приведенной на рис. 1.**

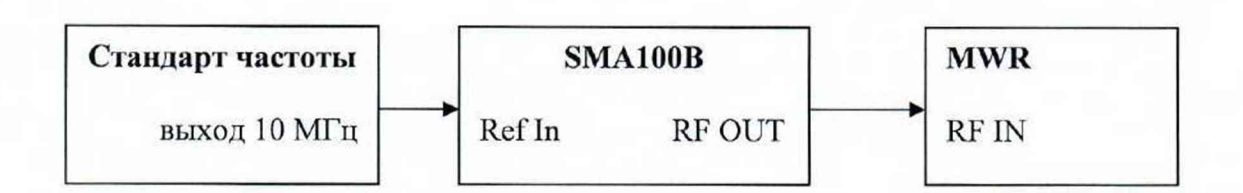

Рисунок 1 - Структурная схема соединения СИ для определения абсолютной погрешности измерений частоты

Частоты, па которых проводятся измерения выбираются из таблицы 8 пункта 11 в зависимости от модификации поверяемого приемника и отсутствия/наличия у поверяемого приемника опции расширения диапазона частот - MWR-DC. При этом выбирается одна из частот  $F_{K4}$ ,  $\Gamma_{H}$ , соответствующая верхней границе диапазона частот поверяемого приемника с отстройкой на минус 10 МГц.

Выполнить следующие установки на генераторе сигналов SMA100B:

- $-I$  PRESET 1
- $-$  [ FREQ : из таблицы 8 пункта 11]
- $-[LEVEL: -25 dBm]$
- [ SETUP: Reference Oscillator: External ]

Для установки частоты от 100 Гц до 8 кГц использовать выход "LF Output" источника модулирующих колебаний генератора сигпатов SMA100B.

Выполнить следующие установки на приемнике:

 $-$  [  $C6poc$  : ]

 $-$  [ Амплитуда : Опорный уровень :  $-20$  дБм ]

 $-$  [ RF Аттенюатор Ручной : 0 дБ ]

- | Предусилитель : Выключен ]

 $-$  [ Полоса : Полоса ПЧ: 260 МГц для частот менее 100 МГц ]

- [ Полоса : DDC: Выкл
- [ Частота : Центр: из таблицы 8 пункта 11]

- [ Частота : Полоса Обзора: устанавливается значение из таблицы 8 пункта 11, в зависимости от установленного значения центральной частоты и опции типа опорного генератора ]

 $-$  [ RBW : Ручной: устанавливается значение из таблицы 8 пункта 11, в зависимости от установленного значения центральной частоты и опции типа опорного генератора]

- [ Полоса : Окно БПФ: Патгелла |

 $-$  [ Режим : Режим отображения: интерполяция: sinx/x ]

Активировать выходной сигнал на генераторе сигналов SMA100B.

Выполнить следующие установки на приемнике:

 $-$  [ **Маркеры:** Маркер $1$  : Макс Пик ]

Дождаться прохождения двух развёрток на экране приемника. Результаты измерений частоты будут отображаться на экране приемника в окне Ml.

Зафиксировать данные результаты измерений как f<sub>MWR</sub>. Гц, в таблице Б.5 приложения Б.

10.2 Определение абсолютной погрешности измерений уровня мощности входного сигнала при отношении сигнал/шум не менее 20 дБ.

Определение абсолютной погрешности измерений уровня мощности входного сигнала при отношении сигнал/шум не менее 20 дБ проводят методом прямых измерений с помощью ваттметра поглощаемой мощности СВЧ NRP18T, аттенюатора ступенчатого R&S RSC с модулем 05, генератора сигналов SMA100B.

10.2.1 Определение абсолютной погрешности измерений уровня мощности входного сигнала при значении уровня входного сигнала минус 20 дБ (1 мВт)

Измерения проводят на частотах, указанных в таблице Б.6 приложения Б в зависимости от модификации поверяемого приемника и отсутствия/наличия у поверяемого приемника опции расширения диапазона частот - MWR-DC.

Подготовить к работе ваттметр поглощаемой мощности СВЧ NRP18T в соответствии с его руководством по эксплуатации. В качестве устройства управления и отображения информации при проведении измерений необходимо использовать персональный компьютер с установленным 1IO «PowerViewer».

Перед проведением измерений определить неравномерность коэффициента передачи резистивного делителя мощности (далее - ДМ) между плечами в диапазоне частот от 10 МГц до крайней частоты модификации поверяемого приемника.

Для этого откалибровать анализатор цепей векторный R&S ZVB14. Подключить ДМ к плоскостям калибровки R&S ZVB14 по схеме, приведённой на рисунке 2.

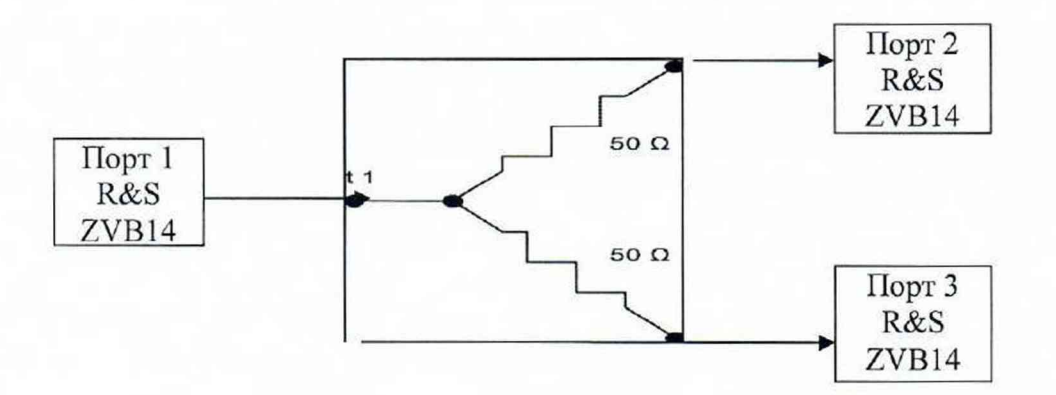

Рисунок 2 - Структурная схема соединения СИ для определения коэффициента передачи резистивного делителя мощности

Измерить на анализаторе цепей коэффициенты передачи S21 и S31 в диапазоне частот. Используя функцию МЛТН, вычислить трассу (S21/S31). Проверить, что неравномерность ДМ не превышает  $\pm$  0,2 дБ. В случае превышения использовать другой ДМ или сохранить полученную трассу в виде .s2p файла на внешний носитель информации и с помощью ПО «PowerVicwer» загрузить данный файл в NRP18T, активировав режим «S-parameter correction».

Выполнить соединение средств измерений в соответствии со схемой, приведённой на рис. 3, соединив выход генератора сигналов SMA100B напрямую с портом 1 ДМ.

Выполнить следующие установки на генераторе сигналов SMA100B:

- $-$  [PRESET]
- [FREQ: из таблицы Б.6 приложения Б]
- $-[LEVEL: -20 dBm]$

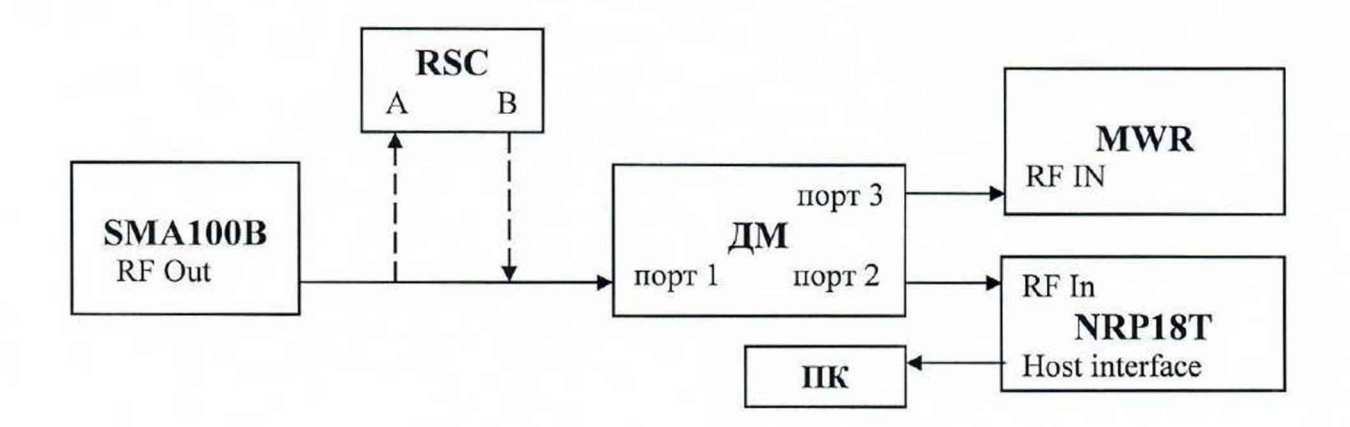

Рисунок 3 - Структурная схема соединения СИ для определения абсолютной погрешности измерений уровня мощности входного сигнала при отношении сигнал/шум не менее 20 дБ

Выполнить следующие установки на приемнике:

- $-$  [  $C6poc:$  ]
- **- [ Амплитуда : Опорный уровень : -1 0 дБм ]**
- $-$  [ RF Аттеню атор Ручной : 0 дБ ]
- **-** [ Предусилитель **: Выключен ]**
- **-** [ Полоса **: Полоса** 114: 260 **МГЦ для частот менее** 100 **МГц ]**

20 **МГц** для **частот от** 100 **МГц включ. и выше]**

- **-** [ Частота **: из таблицы Б.6 приложения Б]**
- **-** [ 4 ac **i** ота **: Полоса Обзора: из таблицы** 4 ]
- **-** [ RBW **: Ручной: из таблицы 4 ]**

Таблица 4 - Устанавливаемые значения полос обзора и RBW в зависимости от частоты входного сигнала

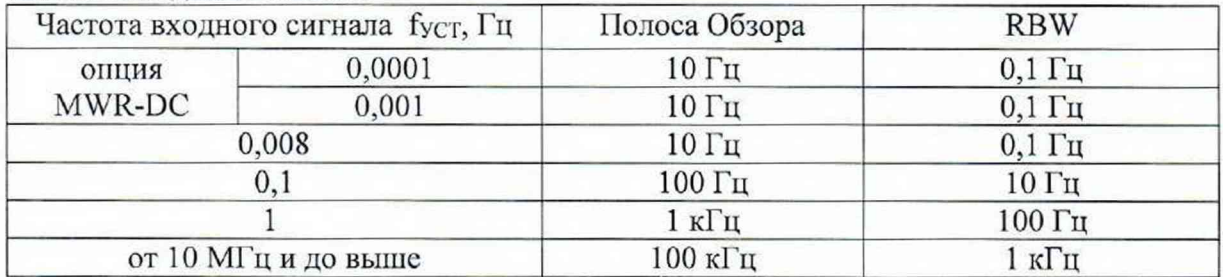

На ваттметре поглощаемой мощности СВЧ NRP18T выполнить процедуру установки нуля.

Активировать выходной сигнал на генераторе сигналов SMA100B, и, плавно изменяя выходной уровень генератора, установить его таким, чтобы значение уровня мощности, измеряемого NRP18T, было равно минус (20±0.1) дБ (1 мВт).

Для установки частоты от 100 Гц до 8 кГц использовать выход "LF Output" источника модулирующих колебаний генератора сигналов SMA100B (далее - ИМК).

Установить значение амплитуды сигнала ИМК в пределах (20±1) мВ и, плавно изменяя выходной уровень ИМК, установить его таким, чтобы значение уровня мощности, измеряемого NRP18T, было равно минус (20±0,1) дБ (1 мВт).

Зафиксировать показания ваттметра Pnrp, дБ (1 мВт) в таблице Б.6 приложения Б.

Выполнить следующие установки на приемнике:

 $-$  [ **Маркеры:** Маркер1 : Макс Пик ]

Зафиксировать показания маркера приемника как Р<sub>МWR</sub>, дБ (1 мВт) в таблице Б.6 приложения Б.

Повторить измерения для остальных частот.

Зафиксировать результаты измерений P<sub>MWR</sub> и P<sub>NRP</sub>, дБ (1 мВт) в таблице Б.6 приложения Б.

10.2.2 Определение абсолютной погрешности измерений уровня мощности входного сигнала при изменении значений ослабления внутреннего аттенюатора.

Выполнить соединение средств измерений в соответствии со схемой, приведённой на рис. 3, соединив выход генератора сигналов SMA100B напрямую с портом 1 ДМ.

Выполнить следующие установки на генераторе сигналов SMA100B:

 $-$  [PRESET]

 $-$  [FREQ: 1 GHz]

 $-[LEVEL: -10 dBm]$ 

Выполнить следующие установки на приемнике:

 $-$  [ Частота : Центр: 1  $\Gamma$ Гц]

 $-$  [ Амплитуда : Опорный уровень : 0 дБм ]

- [RF Аттенюатор Ручной : 10 дБ]

-остальные установки в соответствии с пунктом 10.2.1

На ватгметре поглощаемой мощности СВЧ NRP18T выполнить процедуру установки нуля.

Активировать выходной сигнал на генераторе сигналов SMA100B, и, плавно изменяя выходной уровень генератора, установить его таким, чтобы значение уровня мощности, измеряемого ваттметром, было равно минус  $(10\pm0.1)$  дБ  $(1 \text{ mBr})$ .

Зафиксировать показания ваттметра P<sub>NRP</sub>, дБ (1 мВт) в таблице Б.6 приложения Б.

Выполнить следующие установки на приемнике:

 $-$  [ **Маркеры:** Маркер1 : Макс Пик ]

Зафиксировать показания маркера приемника после как РмwR, дБ (1 мВт) в таблице Б.6 приложения Б.

Повторить измерения, устанавливая значения выходного уровня генератора таким, чтобы значения уровня мощности, измеряемого ваттметром, соответствовали значениям, указанным в таблице 5. Значения опорного уровня и собственного аттеню атора поверяемого приемника, так же установить в соответствии с таблицей 5.

Таблица 5 - устанавливаемые значения параметров генератора и поверяемого приемника

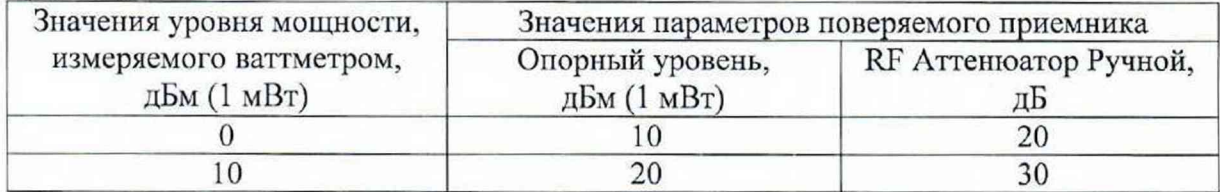

Зафиксировать результаты измерений Рмwк и Рмкр, дБ (1 мВт) в таблице Б.6 приложения Б.

Повторить измерения на частоте из ряда: 3,99; 8,49; 9,99; 13,19 ГГц в зависимости от модификации приемника.

Зафиксировать результаты измерений РмwR и РNRP, дБ (1 мВт) в таблице Б.6 приложения Б.

10.2.3 Определение абсолютной погрешности измерений уровня мощности входного сигнала при значениях уровня входного сигнала от минус 20 до минус 70 дБ (1 мВт)

Выполнить соединение средств измерений в соответствии со схемой, приведённой на рис. 3, соединив выход генератора сигналов SMA100B с портом А аттеню атора ступенчатого R&S RSC, а порт В аттеню атора с портом 1 ДМ.

Выполнить следующие установки на генераторе сигналов SMA100B:

 $-$ [PRESET]

- $-[FREQ:1 GHz]$
- $-[LEVEL: -20 dBm]$

Выполнить следующие установки на приемнике:

 $-$ [Частота: Центр: 1  $\Gamma$ Гц]

 $-$  [ Амплитуда: Опорный уровень:  $-20$  дБм]

- остальные установки в соответствии с пунктом 10.2.1

Установить на аттеню аторе ступенчатом R&S RSC значение ослабления равным 0 дБ, частоту 1 ГГц.

На ваттметре поглощаемой мощности CBЧ NRP18T выполнить процедуру установки нуля.

Активировать выходной сигнал на генераторе сигналов SMA100B, и, плавно изменяя выходной уровень генератора, установить его таким, чтобы мощность, измеряемая ваттметром, была равна минус (20 $\pm$ 0,1) дБ (1 мВт).

Зафиксировать показания ваттметра как Р<sub>NRP(-20)</sub>, дБ (1 мВт).

Установить на аттеню аторе ступенчатом R&S RSC значение ослабления 10 дБ.

Выполнить следующие установки на приемнике:

 $-$  [ Маркеры: Маркер1 : Макс Пик ]

Зафиксировать показания маркера приемника после как РмwR, дБ (1 мВт).

Повторить измерения, последовательно устанавливая на аттенюаторе ступенчатом R&S RSC значение ослабления 20; 30; 40; 50 дБ.

Зафиксировать результаты измерений  $P_{MWR}$  дБ (1 мВт) в таблице Б.6 приложения Б.

Повторить измерения на частоте из ряда: 3,99; 8,49; 9,99; 13,19 ГГц в зависимости от модификации приемника.

Зафиксировать результаты измерений  $P_{MWR}$  и  $P_{NRP(-20)}$ , дБ (1 мВт) в таблице Б.6 приложения Б.

*ВНИМАНИЕ!!! Повторить процедуру поверки по пункту 10.2 для входа 2, если у поверяемого приёмника установлена опция MWR-SW (опция переключаемого СВЧвхода)*

10.3 Определение спектральной плотности мощности фазовых шумов при отстройке от несущей в зависимости от частоты несущей, относительно несущей в полосе 1 Гц

Определение спектральной плотности мощности фазовых шумов при отстройке от несущей в зависимости от частоты несущей, относительно несущей в полосе 1 Гц проводят методом прямых измерений с помощью генератора сигналов SMA100B.

Выполнить соединение СИ в соответствии со схемой, приведённой на рис. 4.

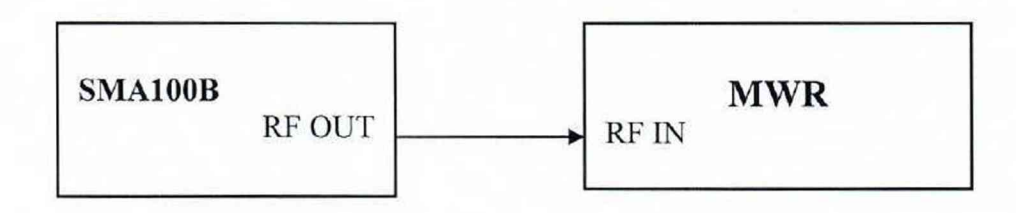

**Рисунок 4 — Структурная схема соединения СИ для определения спектральной плотности мощности фазовых шумов**

Выполнить следующие установки на генераторе сигналов SMA100B:

- $-$  [ $PRESET$ ]
- $-$  [FREQ: 1 GHz]
- $-[LEVEL: +10 dBm]$

Выполнить следующие установки на приемнике:

- $-[C6poc:]]$
- **-** [ Амплитуда **: Опорный уровень :** +10 дБм ]
- [ RF Аттенюатор Авто ]
- **-** [ Предусилитель **: Выключен ]**
- **-** [ Полоса **: Полоса ПЧ:** 20 **МГц ]**
- **-** [ Частота **: Центр:** 1 **ГГц]**
- **-** [ Частота **: Полоса Обзора:** 100 **кГц ]**
- **-** [ RBW **: Ручной:** 1 **кГц ]**
- **Остальные настройки по умолчанию.**

**Активировать выходной сигнал на генераторе сигналов** SMA100B.

Выполнить следующие установки на приемнике:

 $-$  [ Меню: Режим]

- [ Режим: Анализ фазовых шумов: Таблица]

Дождаться окончания процедуры измерений с усреднением 5.

Зафиксировать результаты измерений спектральной плотности мощности фазовых шумов в отображаемом на экране приемника в окне "Фазовый шум" в виде таблицы, как Рфш, дБм/Гц для следующих отстроек от центральной частоты: 100 Гц; 1 кГц; 10 кГц; 100 кГц; 1 МГц.

В случае необходимости проведения повторных измерений, в меню приемника активировать окно «Новое измерение».

Зафиксировать результаты измерений Рфщ, дБм/Гц, в таблице Б.7 приложения Б.

Если на поверяемом приемнике установлена опция MWR-ULPN, то необходимо повторить измерения на частоте 100 МГц.

Зафиксировать результаты измерений Р<sub>ФШ</sub>, дБм/Гц, в таблице Б.7 приложения Б.

10.4 Определение среднего уровня собственных шумов, приведенного к полосе пропускания 1 Гц, в диапазоне частот

Определение среднего уровня собственных шумов, приведенного к полосе пропускания 1 Гц, в диапазоне частот проводят методом прямых измерений, путём измерений уровня с усреднением показаний отсчетных устройств поверяемого приемника, при отсутствии входного сигнала.

К СВЧ входу поверяемого приемника подключить согласованную нагрузку 50 Ом из набора мер коэффициента передачи и отражения, указанного в таблице 3.

Выполнить следующие установки на приемнике:

 $-I$  C<sub>6</sub>poc : 1

 $-$  [ Амплитуда : Опорный уровень :  $-40$  дБм ]

- | RF Аттенюатор Ручной : 0 дБ ]

- [ Предусилитель : Выключен ]

- [ Полоса : Полоса ПЧ: 260 МГц для частоты "Стоп" до 100 МГц включ.

20 МГц для частот "Старт" от 100 МГц включ. ]

 $-$ [ Частота : Старт: ... ]

 $-$ [ Частота : Стоп: ...]

Частоты "Старт", "Стоп" и значения полос пропускания приёмника RBW, устанавливаются в соответствии с указанными поддиапазонами частот в таблице Б.8.1, или Б.8.2, или Б.8.3 приложения Б, в зависимости от модификации поверяемого приемника и отсутствия/наличия у поверяемого приемника опции расширения диапазона частот - MWR-DC.

Выполнить следующие установки на приемнике:

- [ Амплитуда : Детектор : Ср. Кв. Значение ]

- [ Полоса : Окно БПФ: Ханна ]

- [ Маркер: Маркер: Маркер1: Ещё: Маркер для измерения шума]

 $-$  [ График: График1: Усреднение 10]

Дождаться окончания процедуры измерений с усреднением 10.

Результаты измерений среднего уровня собственных шумов приведенного к полосе пропускания 1 Гц будут отображаться на экране приемника в окне MN1.

Зафиксировать данные результаты измерений в таблице Б.8.1, или Б.8.2, или Б.8.3 приложения Б в зависимости от поверяемой модификации приемника и установленных в нём опций.

В случае наличия собственных дискретных спектральных составляющих приемника с уровнем, превышающим допустимый средней уровень собственных шумов, необходимо производить отстройку от них.

Для модификаций приемников MWR-U и MWR-UW средний уровень собственных шумов, приведенный к полосе пропускания 1 Гц, в диапазоне частот от 100 Гц до 10 кГц, а для модификаций приемников MWR-URP-2 в диапазоне частот от 100 Гц до 100 кГц, следует определять, учитывая уровень дискретных составляющих по их максимуму.

Повторить измерения во всех поддиапазонах частот, указанных в таблице Б.8.1, или Б.8.2, или Б.8.3 приложения Б, в зависимости от модификации поверяемого приемника и отсутствия/наличия у поверяемого приемника опции расширения диапазона частот - MWR-DC, при включенном предусилителе.

Зафиксировать результаты измерений Ncycin, дБ (1 мВт), в соответствующей таблице.

*ВНИМАНИЕ!!! Повторить процедуру поверки по пункту 10.4 для входа 2, если у поверяемого приёмника установлена опция MWR-SW (опция переключаемого СВЧвхода)*

10.5 Определение относительного уровня интермодуляционных искажений 3-го порядка в диапазоне частот

Определение относительного уровня помех, обусловленных интермодуляционными искажениями третьего порядка в диапазоне частот, проводят методом прямых измерений, путем подачи на вход поверяемого приемника двух гармонических сигналов с частотами  $f_i$  и  $f_2$ . У приемника есть функция измерений уровня помех, возникших на частотах  $2f_1-f_2$  и  $2f_2-f_1$  относительно уровня основных сигналов на частотах  $f_l$  и  $f_2$ . Результаты данных измерений выражаются в виде точки пересечения 3-го порядка (TOI).

Выполнить соединение СИ в соответствии со схемой, приведённой на рис. 5.

Выполнить следующие установки на приемнике:

- **[ Сброс : ]**
- - **[ Амплитуда** : Опорный уровень : -10 **дБм ]**
- [ RF **Аттенюатор Ручной** : 0 дБ ]
- - **| Предусилитель** : Выключен ]
- - **[ Полоса** : Полоса ПЧ: 20 МГц ]
- - **[ Частота** : Центр: 101 МГц ]
- - **| Частота** : Полоса Обзора: 4 МГц ]
- [ RBW : Ручной: 100 Гц ]

Установить выходной уровень сигнала первого генератора сигналов SMA100B минус 20 дБ (1 мВт), частоту  $f_1 = 101$  МГц - 500 кГц

Установить выходной уровень сигнала второго генератора сигналов SMA100B минус 20 дБ (1 мВт), частоту  $f_2 = 101$  МГц + 500 кГц

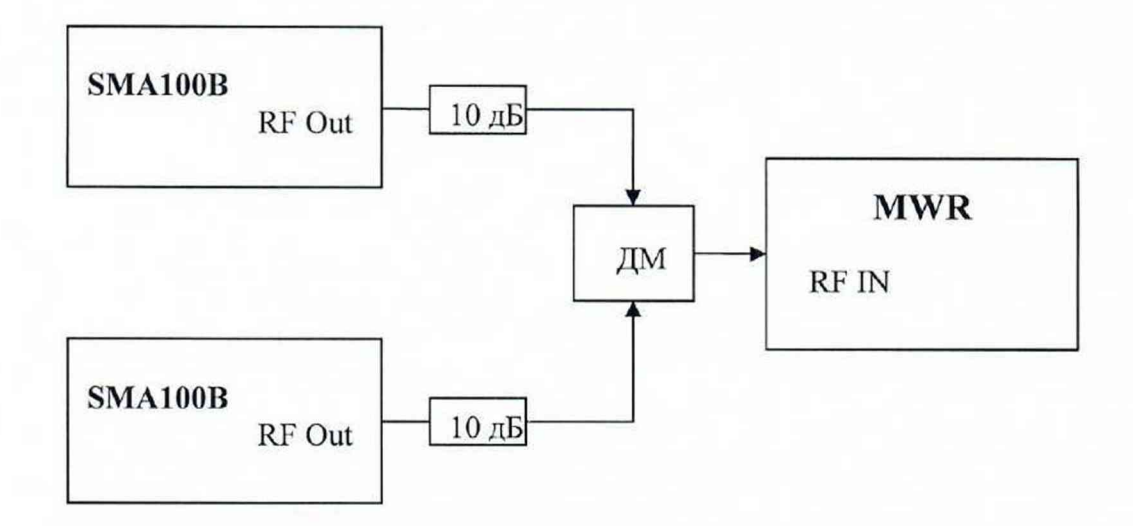

Рисунок 5 - Структурная схема соединения СИ для определения относительного уровня интермодуляционных искажений 3-го порядка в диапазоне частот

Включить мощность первого генератора сигналов SMA100B. Органами регулировки генератора установить уровень сигнала на входе приемника минус 20 дБ (1 мВт) по показанию маркера. Выключить мощность первого генератора сигналов SMA100B, включить мощность второго генератора сигналов SMA100B и его уровень установить аналогичным образом.

Включить выходную мощность первого генератора сигналов SMA100B.

При помощи соответствующей функции поверяемого приемника определить уровень интермодуляционных искажений 3-го порядка, выраженный в виде точки пересечения 3-го порядка (TOI), для этого выполнить следующие установки на приемнике:

**- [ Меню** : Измерения : Функция Маркерных измерений: Искажения 3-го порядка (TOI)]

Зафиксировать результаты измерений уровня интермодуляционных искажений 3-го порядка, выраженных в виде точки пересечения 3-го порядка (TOI) и отображаемых в таблице па экране приемника в строке «Искажения 3-го порядка (верхняя строка)» как **Ptoi, дБ** (1 мВт), в таблице Б.9 приложения Б.

Повторить измерения, устанавливая на поверяемом приемнике следующие значения центральной частоты: 1; 3,99; 8,49; 9,99; 13,19 ГГц в зависимости от модификации поверяемого приемника. На генераторах устанавливать соответствующие частоты с отстройкой на ±500 кГц.

Зафиксировать результаты измерений N<sub>TOI</sub>, дБ (1 мВт), в таблице Б.9 приложения Б.

10.6 Определение уровня подавления паразитных сигналов при уровне сигнала на смесителе минус 20 дБ (1 мВт) относительно несущей, в диапазоне частот.

Определение уровня подавления паразитных сигналов при уровне сигнала на смесителе минус 20 дБ (1 мВт) относительно несущей, в диапазоне частот проводят методом прямых измерений с помощью генератора сигналов SMA100B.

Выполнить соединение СИ в соответствии со схемой, приведённой на рис. 4.

Выполнить следующие установки на приемнике:

**- [ Сброс : ]**

- **[ Амплитуда** : Опорный уровень : -10 дБм ]

- **[ RF Аттенюатор Ручной** : 10 дБ ]

- **| Предусилитель** : Выключен ]

- **[ Полоса** : Полоса **ПЧ:** Авто ]

- **[ Частота** : Центр: из таблицы Б. 10 приложения Б]

- **[ Частота** : Полоса Обзора: 120 МГц ]

 $-$ **[ RBW : Ручной: 10 кГц ]** 

- **[ График:** График 1: Усреднение 3]

Выполнить следующие установки на генераторе сигналов SMA100B:

**- [PRESET]**

- **[FREQ:** из таблицы Б. 10 приложения Б]

- [LEVEL: -20 dBm]

**Активировать выходной сигнал.**

На поверяемом приемнике дождаться окончания процедуры измерений с усреднением 3 и измерить с помощью маркера уровни паразитных каналов (уровни всех откликов, отображаемых на экране приемника в текущей полосе обзора кроме откликов, гармонических составляющих сигнала с текущей частотой)

Зафиксировать показания маркера как Р<sub>ПКП</sub>, дБ (1 мВт), в таблице Б.10 приложения Б.

10.7 Определение КСВН входа в диапазоне частот

*ВНИМАНИЕ!!! Процедуру поверки по пункту 10.7 не проводят для поверяемых приёмников, у которых установлена опция MWR-SW (опция переключаемого СВЧвхода)*

Определение КСВН входа приемника в диапазоне частот проводят методом прямых измерений с помощью анализатора цепей векторного R&S ZVB14.

Анализатор цепей векторный R&S ZVB14 откалибровать по срезу кабеля в соответствии с его руководством по эксплуатации. Кабель подключить к входу поверяемого приемника.

Выполнить следующие установки на приемнике:

**- [ Сброс : J**

- **[ RF Аттенюатор Ручной** : 10 дБ ]

Провести измерения KCBII входа приемника в диапазон частот от 10 МГц до максимальной частоты модификации поверяемого приемника и зафиксировать результаты измерений в таблице Б.11 приложения Б.

*ВНИМАНИЕ!!! Операции поверки по пунктам 1 0 .8 -1 0 .9 выполняются только для тех приемников, у которых установлена опция измерительного демодулятора ЛМ7ЧМ (опция MWR-MD)*

10.8 Определение абсолютной погрешности измерений коэффициента амплитудной модуляции в диапазоне модулирующих частот

Определение абсолютной погрешности измерений коэффициента амплитудной модуляции в диапазоне модулирующих частот проводят методом прямых измерений с помощью калибратора SMBV-AM-FM, при подаче на вход поверяемого приемника синусоидального сигнала с амплитудной модуляцией.

Выполнить соединение средств измерений в соответствии со схемой. приведённой на рис. 6.

Подключить выход калибратора SMBV-AM-FM к входу поверяемого приемника.

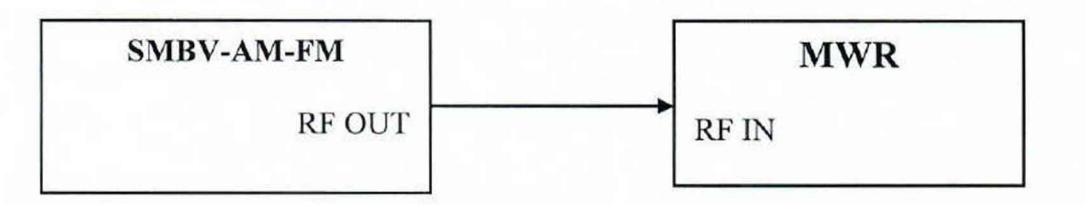

Рисунок 6 - Структурная схема соединения СИ для определения абсолютной погрешности измерений коэффициента амплитудной модуляции

Выполнить следующие установки на калибраторе SMBV-AM-FM:

- Частота несущей: из таблицы 6

– Уровень несущей: минус 25 дБ (1 мВт)

Из библиотеки "цифровых копий" сигналов, выбрать "цифровые копии" сигналов со следующими параметрами:

- коэффициент амплитудной модуляции КАм: из таблицы 6]

- частоту модулирующего колебания F<sub>MOД</sub>: из таблицы 6]

Выполнить следующие установки на приемнике:

 $-$ [C<sub>6</sub>poc : ]

- [Меню: Амплитуда: Опорный уровень: - 20 дБм]

– [ RF Аттенюатор Ручной : 0 дБ ]

- [Предусилитель: Выключен]

- [Меню: Режим]
- [Режим: Демодуляторы: АМ]

На экране приемника должно появиться окно: "Ампл. Мод." В данном окне установить: Усреднение 10

Выполнить следующие установки на приемнике:

- [Центральная частота: из таблицы 6]
- [Полоса демодуляции: из таблицы 6]
- [Длительность измерений: из таблицы 6]
- [ Триггер: активировать (нажать)]
- [Диапазон: удобный для наблюдения, в зависимости измеряемого значения, коэффициента амплитудной модуляции]

Провести измерения значений коэффициента амплитудной модуляции (КАм) для всех значений: несущей частоты F<sub>H</sub>, MГц; модулирующей частоты F<sub>MO</sub>, кГц; К<sub>AM</sub>, %; указанных в таблице 6.

Результаты измерений КАм будут отображаться на экране приемника в окне "Ампл. Мод." в строке ±ПИК/2.

Зафиксировать данные результаты измерений как КАМ<sup>МWR</sup>, % в таблице Б.12 приложения Б.

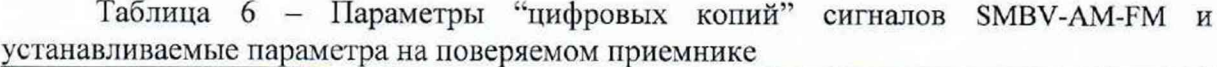

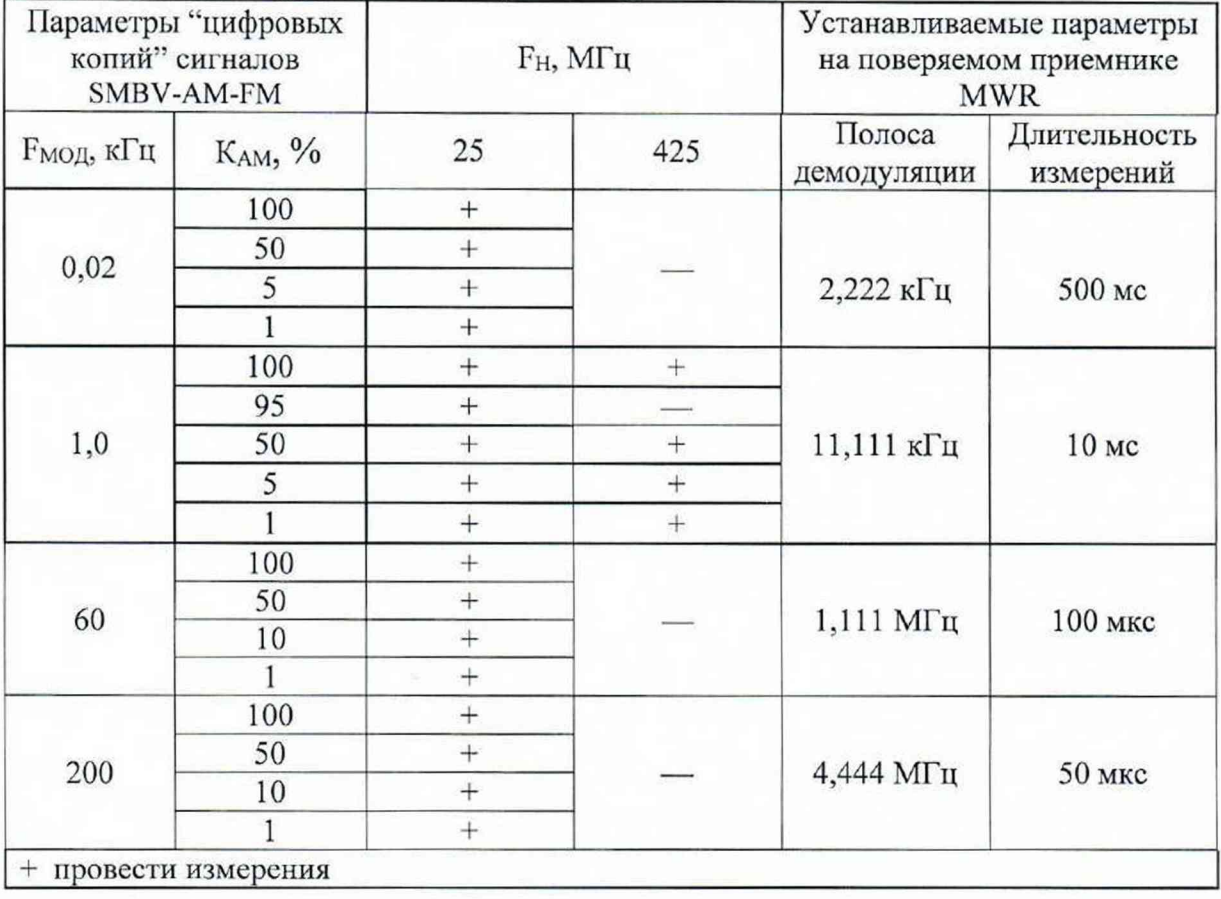

10.9 Определение абсолютной погрешности измерений девиации частоты

Определение абсолютной погрешности измерений девиации частоты на несущих частотах проводят методом прямых измерений с помощью калибратора SMBV-AM-FM при подаче на вход поверяемого приемника синусоидального сигнала с частотной модуляцией.

Выполнить соединение средств измерений в соответствии со схемой, приведённой на рис. 6.

Выполнить следующие установки на калибраторе SMBV-AM-FM:

- Частота несущей: 50 МГц

- Уровень несущей: минус 25 дБ (1 мВт)

Из библиотеки "цифровых копий" сигналов, выбрать "цифровые копии" сигналов со следующими параметрами:

- девиацию частоты  $F_{\text{AEB}}$ : из таблицы 7]

- частоту модулирующего колебания F<sub>мод</sub>: из таблицы 7]

Выполнить следующие установки на приемнике:

 $-$ [ $C6poc:$ ]

- [Меню: Амплитуда: Опорный уровень: - 20 дБм]

 $-$  [ RF Аттенюатор Ручной : 0 дБ ]

- [Предусилитель: Выключен]

 $-$  [ Меню: Режим]

- [ Режим: Демодуляторы: ЧМ]

На экране приемника должно появиться окно: "Частот. Мод."

В данном окне установить: Усреднение 10

Таблица 7 - Параметры "цифровых копий" сигналов SMBV-AM-FM и устанавливаемые параметра на поверяемом приемнике

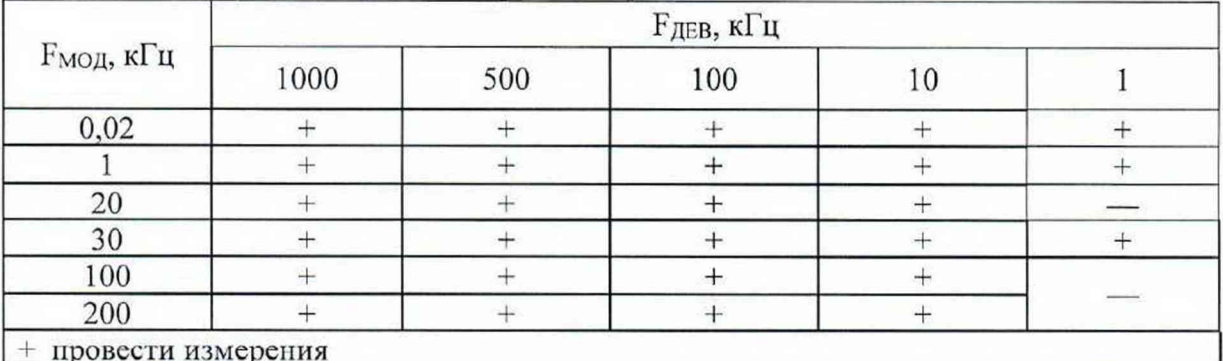

Выполнить следующие установки на приемнике:

 $-$  [Центральная частота: 50 МГц]

- [Длительность измерений: удобная для наблюдения в зависимости от

измеряемого значения, девиации частоты]

- [Подавление DC: активировать (нажать)]

- [Триггер: активировать (нажать)]

- [Диапазон: удобный для наблюдения, в зависимости от измеряемого значения,

девиации частоты]

Провести измерения девиации частоты (F<sub>ДЕВ</sub>) для вех значений: несущей частоты F<sub>H</sub>, МГц; модулирующей частоты F<sub>MO</sub>, кГц; девиации частоты F<sub>ЛЕВ</sub>, кГц; указанных в таблице 7.

Для удобства наблюдения, ширину полосы демодуляции поверяемого приемника необходимо установить примерно от  $10$ ·( $F_{MO,I}$  +  $F_{JEB}$ ) для малых значений 

Результаты измерений F<sub>ДЕВ</sub> будут отображаться на экране приемника в окне "Частот. Мод." в строке  $\pm$ ПИК/2.

Зафиксировать результаты данных измерений как F<sub>ДЕВ</sub><sup>МWR</sup>, Гц, в таблице Б.13 приложения Б.

## 11 Подтверждение соответствия средства измерений метрологическим требованиям

11.1 Для полученных в пункте 10.1 результатов измерений f<sub>MWR</sub>, Гц рассчитать по формуле (1) абсолютную погрешность измерений частоты маркером в режиме интерполяции в диапазоне частот:

$$
\Delta f_{\text{MWR}} = f_{\text{MWR}} - f_{\text{YCT}} \tag{1}
$$

где f<sub>MWR</sub> - измеряемые приемником значения частоты входного сигнала, Гц

Результаты поверки по данной операции считаются удовлетворительными, если рассчитанные значения абсолютной погрешности измерений частоты маркером в режиме интерполяции в диапазоне частот не выходят за пределы, указанные в таблице 8.

Таблица 8 - Пределы допускаемой абсолютной погрешности измерений частоты маркером в режиме интерполяции в диапазоне частот ( $\Delta f_{\text{MWR}}$ )

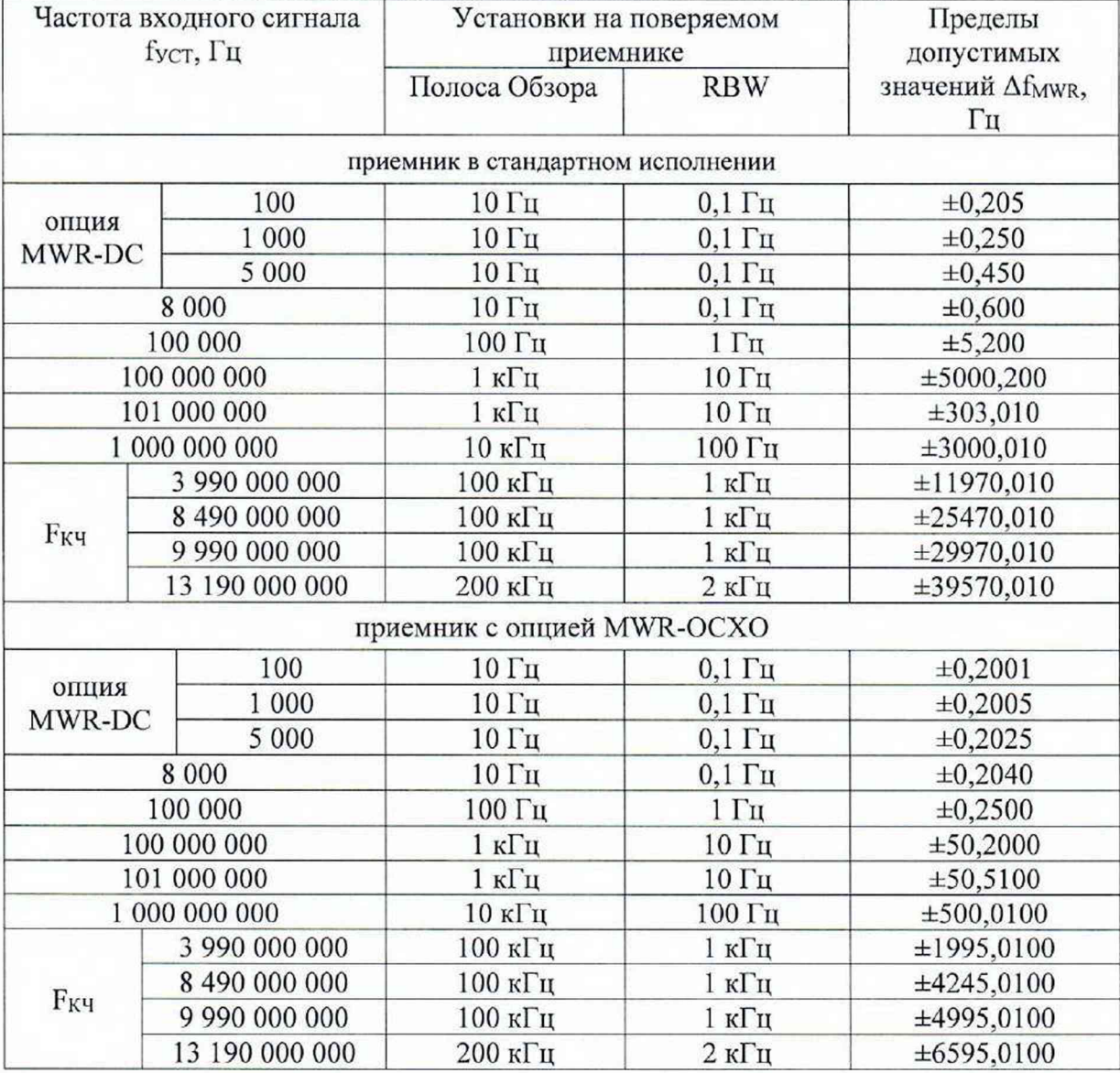

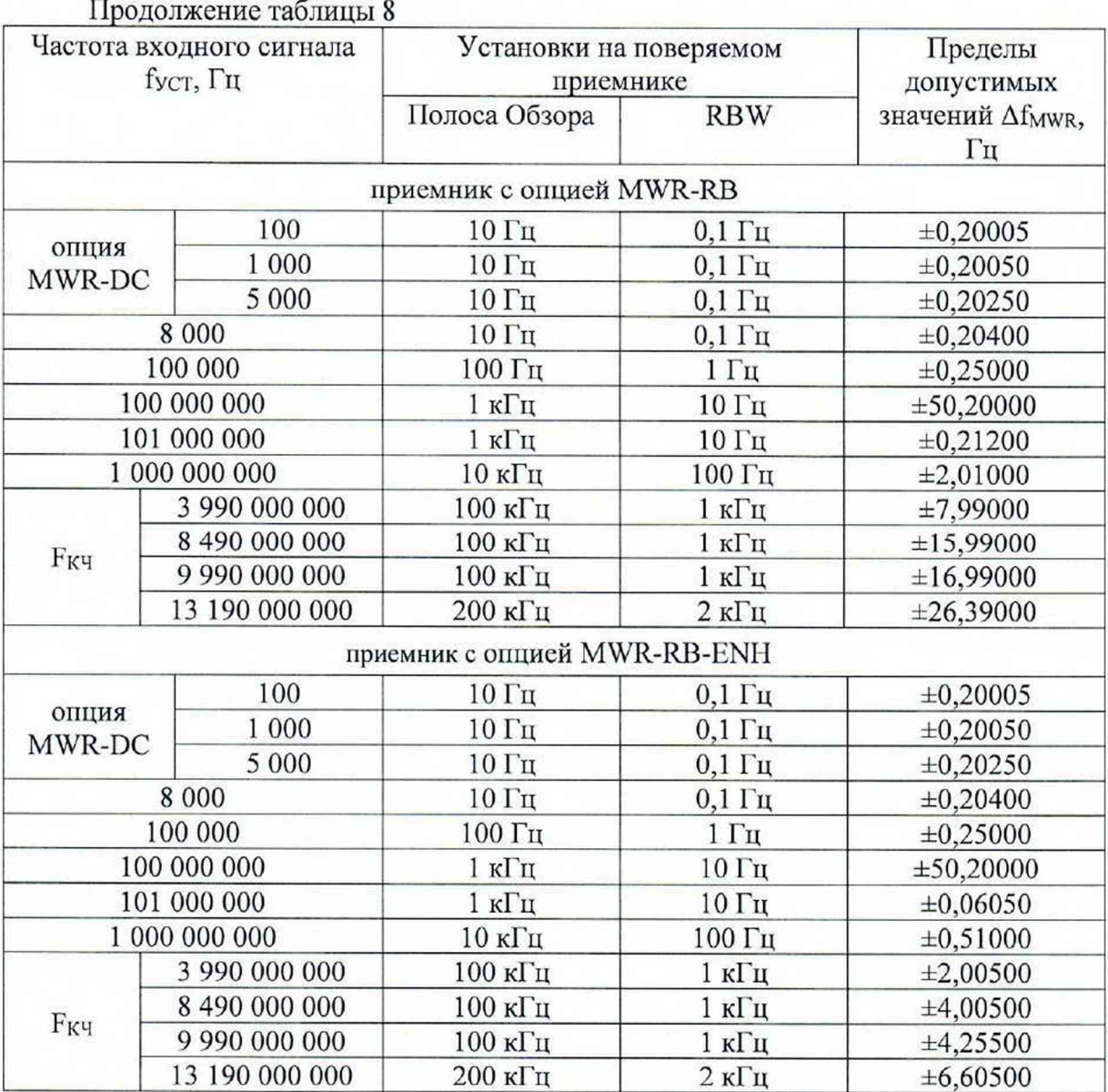

11.2 Для полученных в пункте 10.2.1 и 10.2.2 результатов измерений P<sub>MWR</sub>, дБ (1 мВт), рассчитать по формуле (2) абсолютную погрешность измерений уровня мощности входного сигнала при отношении сигнал/шум не менее 20 дБ  $\Delta P$ :

$$
\Delta P = P_{MWR} - P_{NRP},\tag{2}
$$

где PNRP - показания ваттметра поглощаемой мощности СВЧ NRP18T

Для полученных в пункте 10.2.3 результатов измерений Рмwr, дБ (1 мВт), рассчитать по формуле (3) абсолютную погрешность измерений уровня мощности входного сигнала при отношении сигнал/шум не менее 20 дБ ДР:

$$
\Delta P = P_{\text{MWR}} - P_{\text{NRP}(-20)} + A,\tag{3}
$$

где Pnrp(-20) - показания ваттметра поглощаемой мощности СВЧ NRP18T, для установленного опорного уровня минус 20 дБ (1 мВт)

А - действительные значения установленного ослабления на аттенюаторе ступенчатом R&S RSC, дБ (выбираются из протокола поверки)

Результаты поверки по данной операции считаются удовлетворительными, если рассчитанные по формулам 2 и 3 значения абсолютной погрешности измерений уровня мощности входного сигнала при отношении сигнал/шум не менее 20 дБ, не выходят за пределы:

±1,5 дБ для приемников без опции MWR-LPC

±1,0 дБ для приемников с опцией MWR-LPC.

11.3 Результаты поверки по операции пункта 10.3 считаются удовлетворительными, если измеренные значения спектральной плотности мощности фазовых шумов **Рфш, дБм/Гц** при отстройке от несущей в зависимости от частоты несущей, относительно несущей в полосе 1 Гц, не превышают значений, указанных в таблице 9.

Таблица 9 - Допустимые значения спектральной плотности мощности фазовых шумов при отстройке от несущей в зависимости от частоты несущей, относительно несущей в полосе 1 Гц, не более

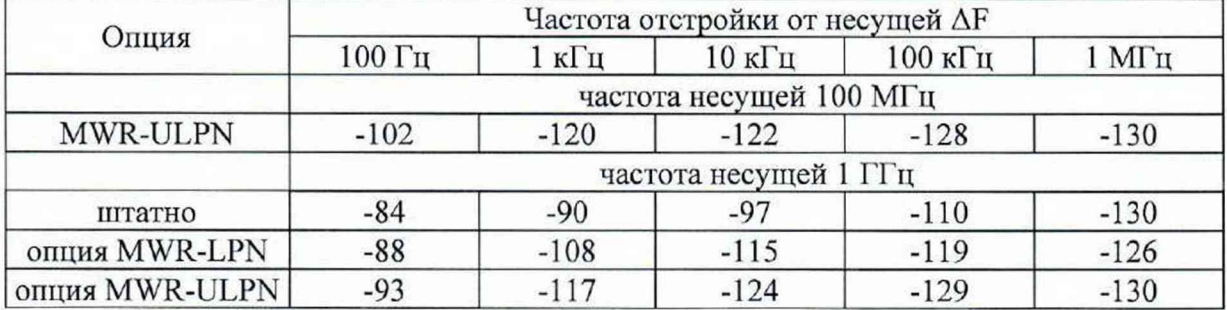

11.4 Результаты поверки по операции пункта 10.4 считаются удовлетворительными, если измеренные значения среднего уровня собственных шумов приведенного к полосе пропускания 1 Гц в диапазоне частот Ncycui, дБ (1 мВт) не превышают значений, указанных в таблице 10 или 11 в зависимости от модификации поверяемого приемника и отсутствия/наличия у поверяемого приемника опции расширения диапазона частот - MWR-DC.

Таблица 10 - Средний уровень собственных шумов<sup>1</sup>, приведенный к полосе пропускания 1 Гц для приемников MWR в штатной комплектации, в диапазоне частот, дБ (1 мВт), не более

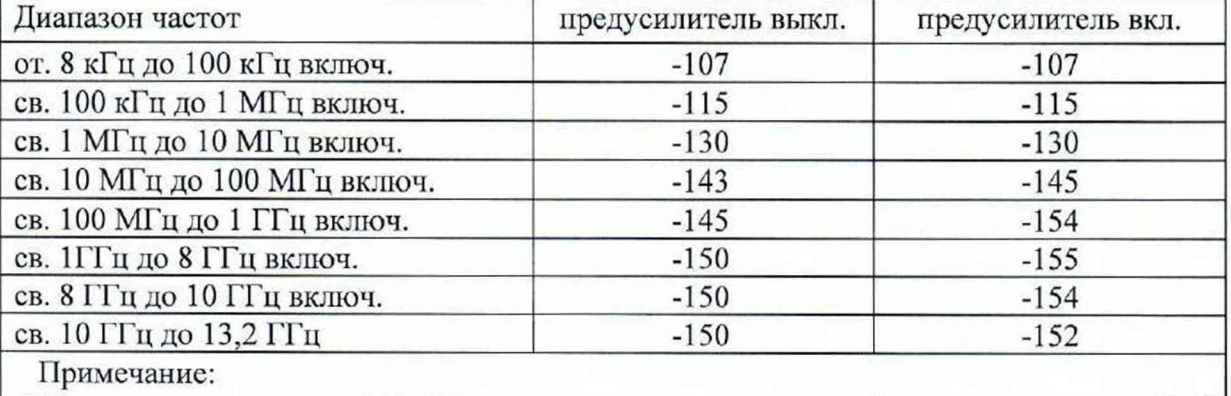

1 При наличии опции MWR-SW значение среднего уровня собственных шумов на 5 дБ больше

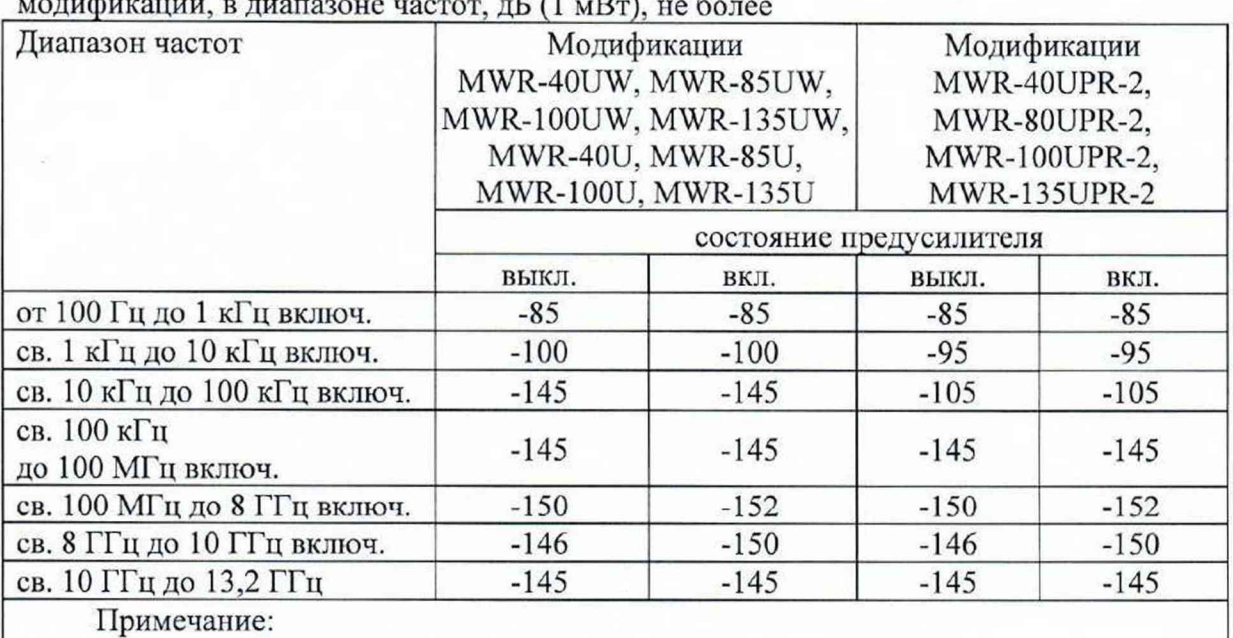

Таблица 11 - Средний уровень собственных шумов<sup>2</sup>, приведенный к полосе пропускания 1 Гц для приемников MWR с опцией MWR-DC в зависимости от модификации, в диапазоне частот, дБ (1 мВт), не более

2 При натичии опции MWR-SW значение среднего уровня собственных шумов на 5 дБ больше

11.5 Результаты поверки по операции пункта 10.5 считаются удовлетворительными, если измеренные значения относительного уровня интермодуляционных искажений 3-го порядка в диапазоне частот выраженного в виде точки пересечения 3-го порядка (TOI) Ртог не менее значения минус 5 дБ (1 мВт).

11.6 Для полученных в пункте 10.6 результатов измерения уровня подавления паразитных каналов приема Рпкп, дБ (1 мВт), рассчитать по формуле (4) уровень подавления паразитных каналов приема при уровне сигната на смесителе минус 20 дБ (1 мВт), дБ относительно несущей в диапазоне частот:

$$
P_{\text{TIK}\Pi(-20)} = P_{\text{TIK}\Pi} - P_{\text{CM}},\tag{4}
$$

где Рем - уровень входного сигната смесителя равный минус 20 дБ (1 мВт)

Результаты поверки по операции пункта 10.6 считаются удовлетворительными, если измеренные значения уровня подавления паразитных канатов приёма при уровне сигнала на смесителе минус 20 дБ (1 мВт), относительно несущей в диапазоне частот (Рпкп(-20)), дБ, не превышают значения минус 50 дБ.

11.7 Результаты поверки по операции пункта 10.7 считаются удовлетворительными, если измеренные значения КСВН входа приемника в диапазоне частот не превышают значений, указанных в таблице 12.

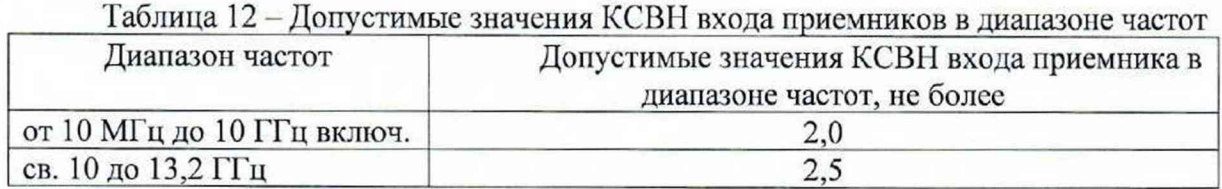

11.8 Для полученных в пункте 10.8 результатов измерений КАМ<sup>МWR</sup>, %, рассчитать по формуле (5) абсолютную погрешность измерений коэффициента амплитудной модуляции ДКАм, %:

$$
\Delta K_{AM} = K_{AM}^{MWR} - K_{AM},\tag{5}
$$

где КАм - значения коэффициента амплитудной модуляции, установленные на калибраторе SMBV-AM-FM, %

Результаты поверки по данной операции считаются удовлетворительными, если действительные значения абсолютной погрешности измерений коэффициента амплитудной модуляции  $\Delta K_{AM}$ , %, не превышают пределов допустимых значений  $\Delta K_{AM}$ <sup>дОП</sup>, %, рассчитанных по формуле (6):

$$
\Delta K_{AM}^{\text{AOII}} = \pm (0.8 + 0.04 \cdot K_{AM}), \tag{6}
$$

11.9 Для полученных в пункте 10.9 результатов измерений  $F_{AEB}$ <sup>MWR</sup>, Гц, рассчитать по формуле (7) абсолютную погрепность измерений девиации частоты ∆Ғдев, Гц:

$$
\Delta F_{\text{AEB}} = F_{\text{AEB}}^{\text{MWR}} - F_{\text{AEB}},\tag{7}
$$

где F<sub>лев</sub> - значения девиации частоты, установленные на калибраторе SMBV-AM-FM,  $\Gamma$ II

Результаты поверки по данной операции считаются удовлетворительными, если действительные значения абсолютной погрешности измерений девиации частоты  $\Delta F_{\text{JEB}}$ , Гц, не превышают пределов допустимых значений  $\Delta F_{\text{JEB}}^{\text{JOT}}$ , Гц, рассчитанных по формуле  $(8)$ :

$$
\Delta F_{\text{AEB}}{}^{\text{IO}\Pi} = \pm (0.04 \cdot F_{\text{AEB}} + 30),\tag{8}
$$

11.10 Критериями принятия специалистом, проводившим поверку, решения по подтверждению соответствия средства измерений метрологическим требованиям, установленным при утверждении типа, являются обязательное выполнение всех процедур, перечисленных в разделах 8.2; 9; 10 и соответствие действительных характеристик приемников значений метрологических измерительных MWR требованиям, указанным в пунктах раздела 11 настоящей методики.

#### 12 Оформление результатов поверки

12.1 Результаты проверки внешнего осмотра, опробования, идентификации ПО, условий поверки и окончательные результаты измерений (расчетов), полученные в процессе поверки, заносят в протокол поверки. Рекомендуемая форма протокола поверки приведена в приложении Б. Сведения о применяемых средствах поверки, а также результаты промежуточных измерений и расчётов заносят в протокол поверки в соответствии с формой протокола, утверждённой системой менеджмента качества юридического лица или индивидуального предпринимателя, осуществляющего поверку.

12.2 Сведения о результатах поверки средства измерений в целях её подтверждения передаются в Федеральный информационный фонд по обеспечению единства измерений в соответствии с Порядком создания и ведения Федерального информационного фонда по обеспечению единства измерений. Знак поверки может наноситься на верхнюю панель СИ.

12.3 Свидетельство о поверке или извещение о непригодности к применению средства измерений выдаётся по заявлению владельцев средства измерений или лиц, представивших его в поверку. Свидетельство о поверке иди-извещение о непригодности к применению средства измерений должны быть оформдены в соответствии с требованиями действующих правовых нормативных докумекр'бв.

Начальник лаборатории № 441 ФБУ «Ростест-Москва»

С. Н. Гольшак

Начальник сектора лаборатории № 441 ФБУ «Ростест-Москва»

С. Калелин

Приложение А<br>к РТ-МП-5030-441-2023 (обязательное)

Основные метрологические характеристики приемников измерительных MWR

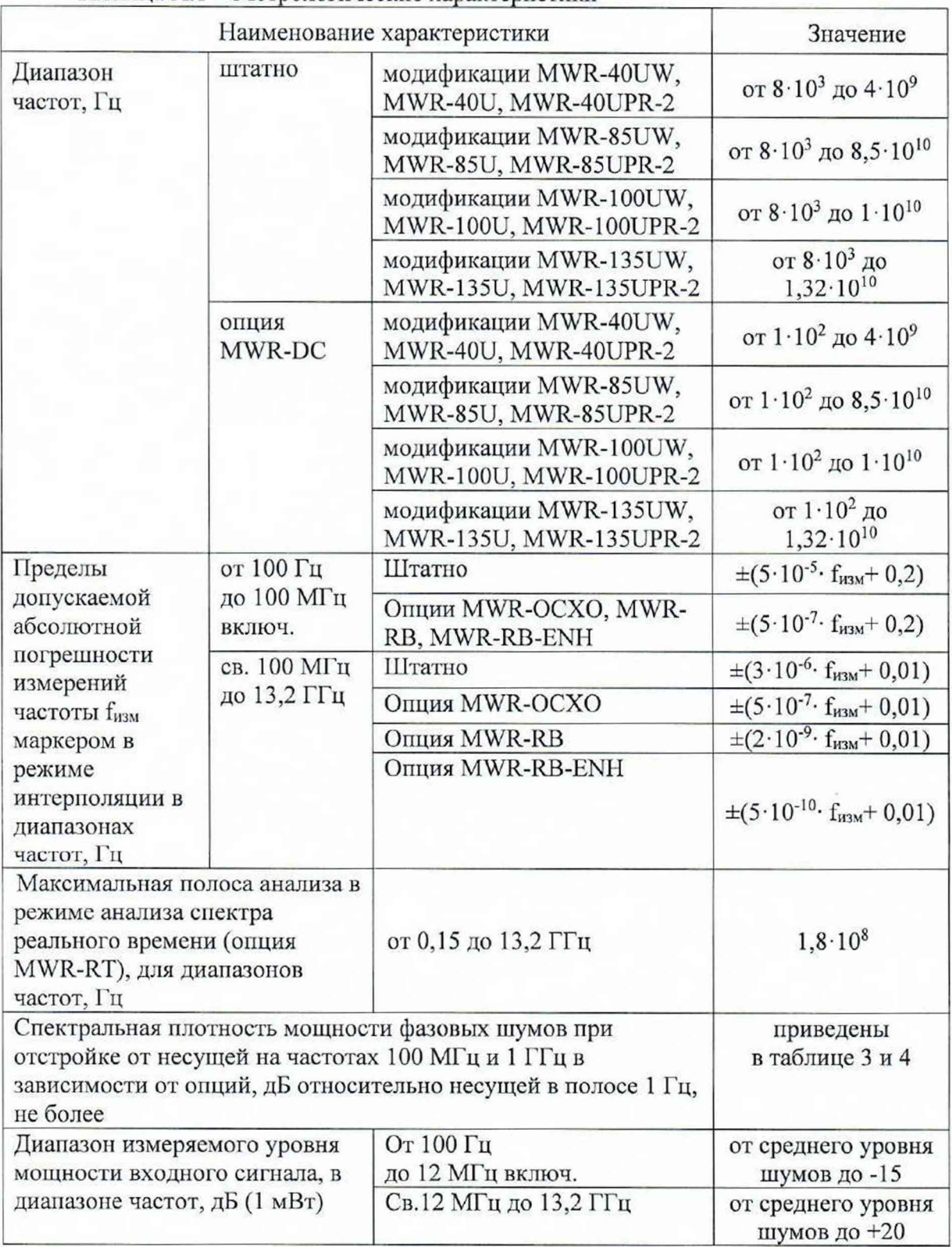

Таблица А.1 - Метрологические характеристики

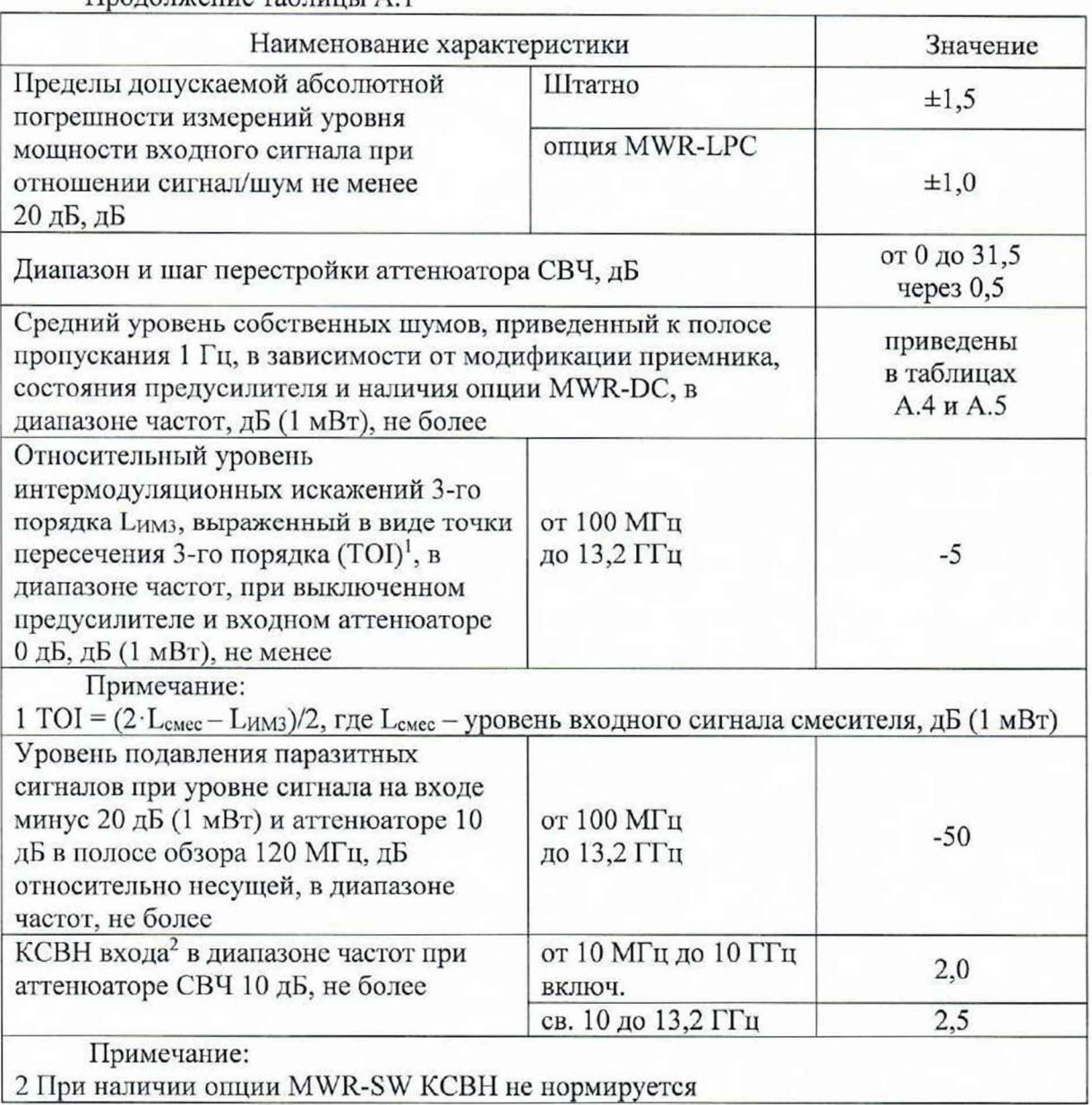

Пролоджение таблицы А.1

Таблица А.2 - Спектральная плотность мощности фазовых шумов в зависимости от отстройки на частоте 100 МГц, дБ относительно несущей в полосе 1 Гц, не более

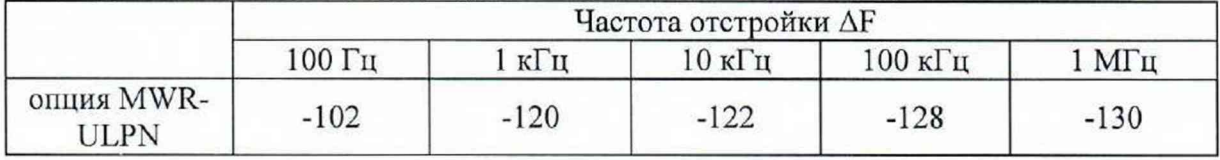

Таблица А.3 - Спектральная плотность мощности фазовых шумов в зависимости от отстройки на частоте 1 ГГц, дБ относительно несущей в полосе 1 Гц, не более

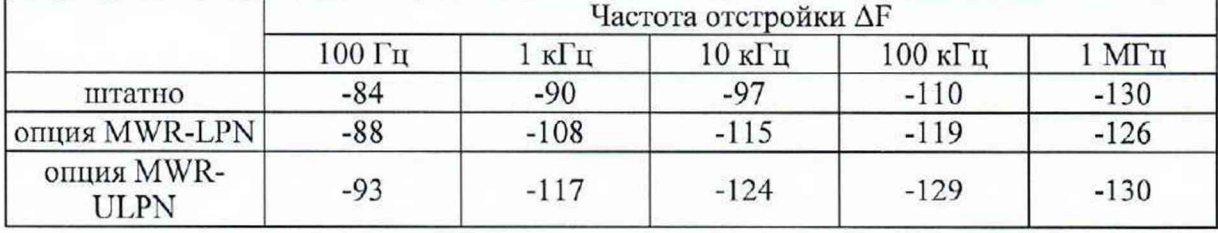

Таблица А.4 - Средний уровень собственных шумов<sup>3</sup>, приведенный к полосе пропускания 1 Гц для приемников MWR в штатной комплектации, в диапазоне частот, дБ (1 мВт), не более

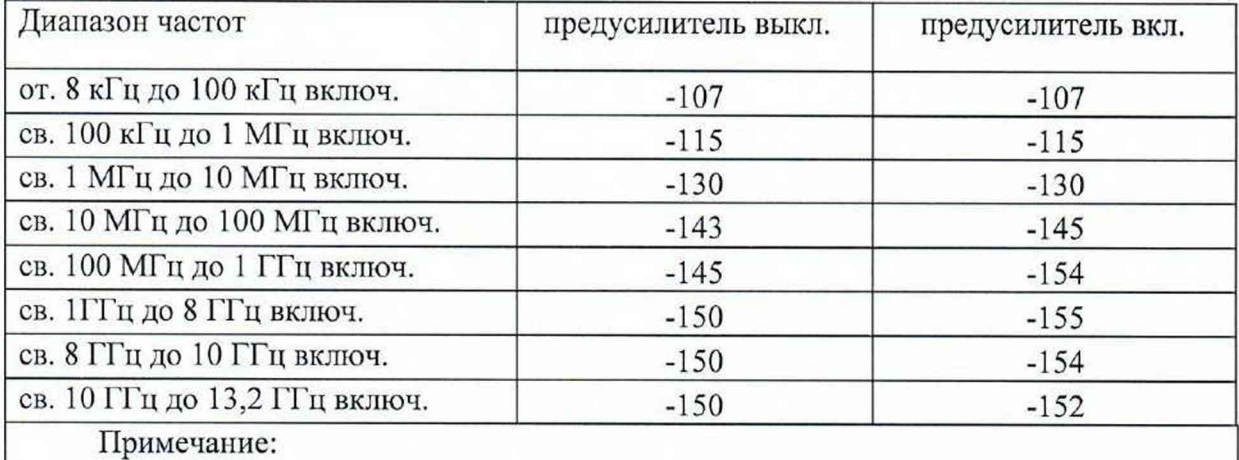

3 При наличии опции MWR-SW значение среднего уровня собственных шумов на 5 дБ больше

Таблица А.5 - Средний уровень собственных шумов<sup>4</sup>, приведенный к полосе пропускания 1 Гц для приемников MWR с опцией MWR-DC в зависимости от модификации, в диапазоне частот, дБ (1 мВт), не более

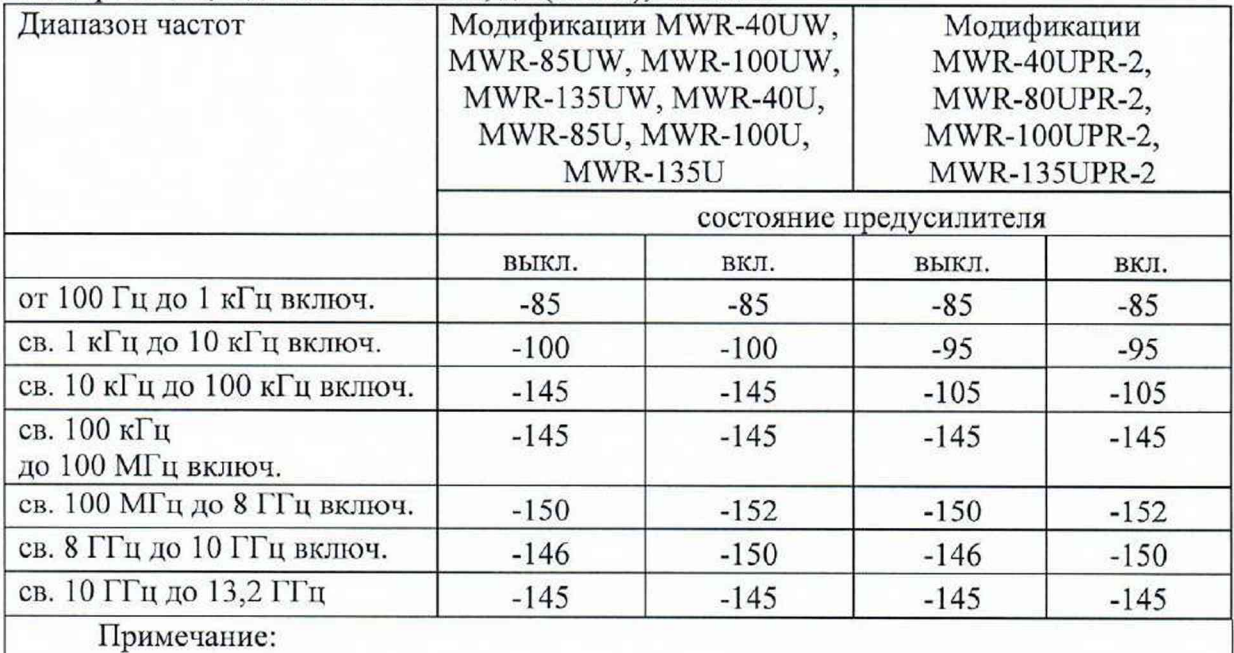

4 При наличии опции MWR-SW значение среднего уровня собственных шумов на 5 дБ больше

Таблица А.6 – Метрологические характеристики. Параметры измерений модуляции для опции MWR-MD

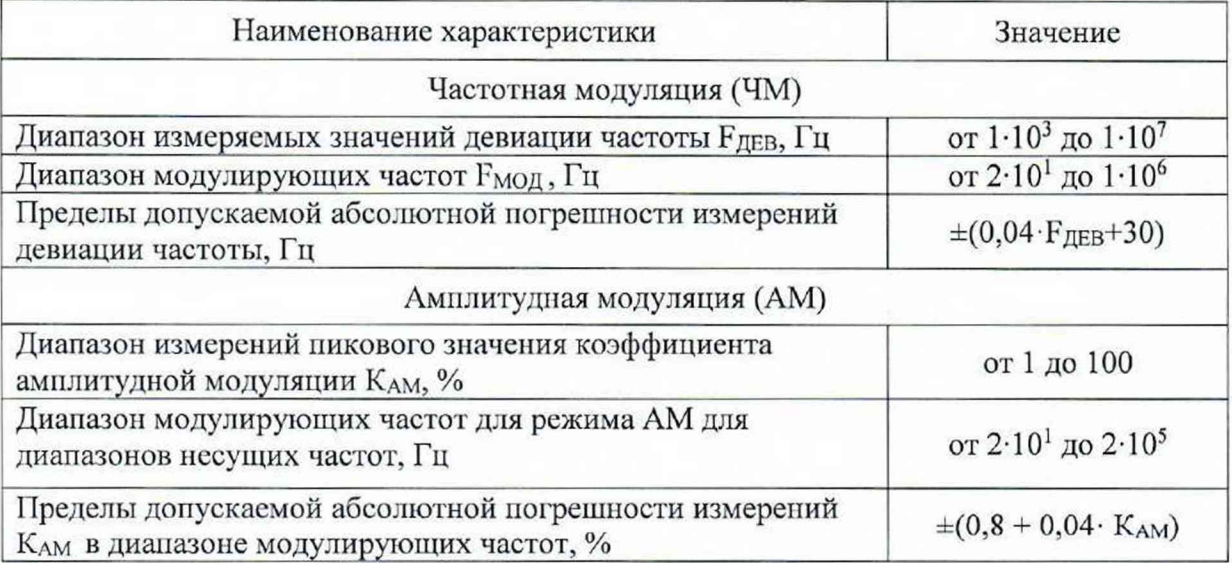

# Форма протокола поверки приемников измерительных MWR в части определения метрологических характеристик

# Таблица Б.1 - Условия проведения поверки:

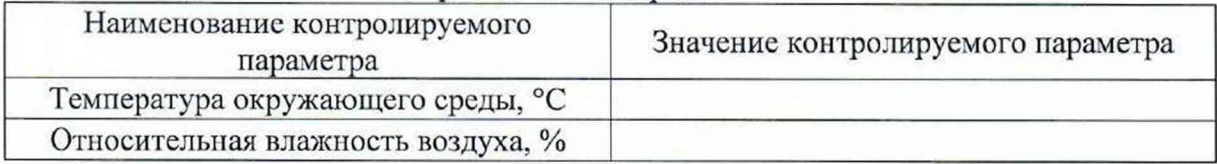

# Таблица Б.2 - Внешний осмотр

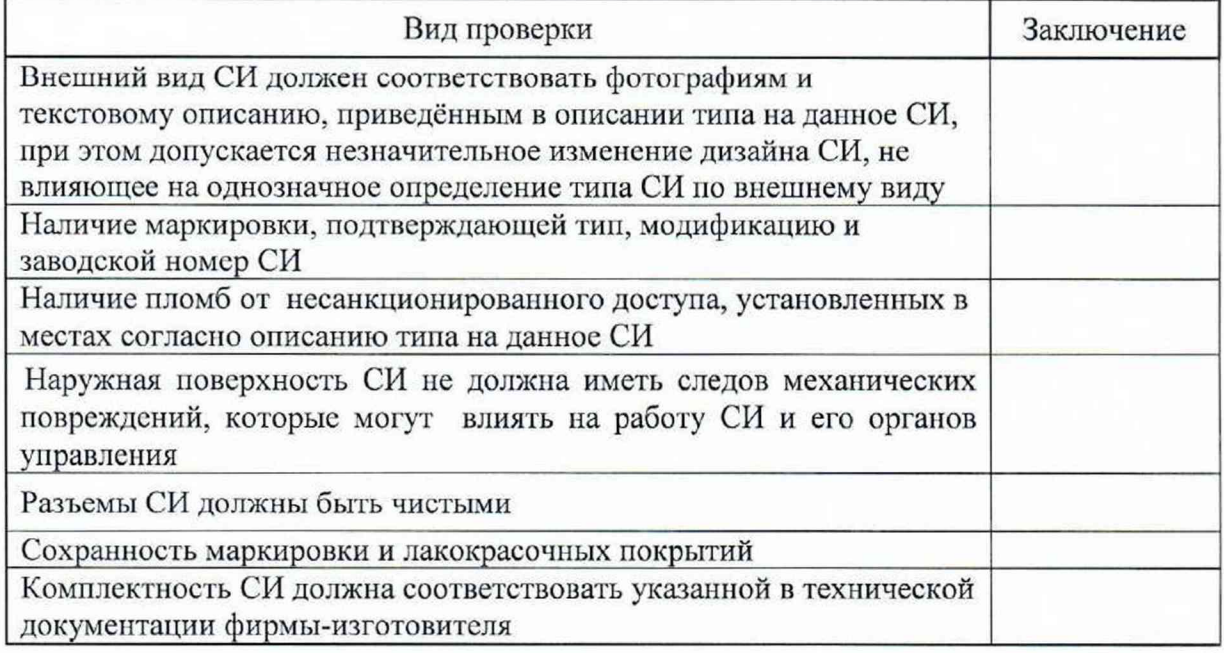

## Таблица Б.3 - Опробование

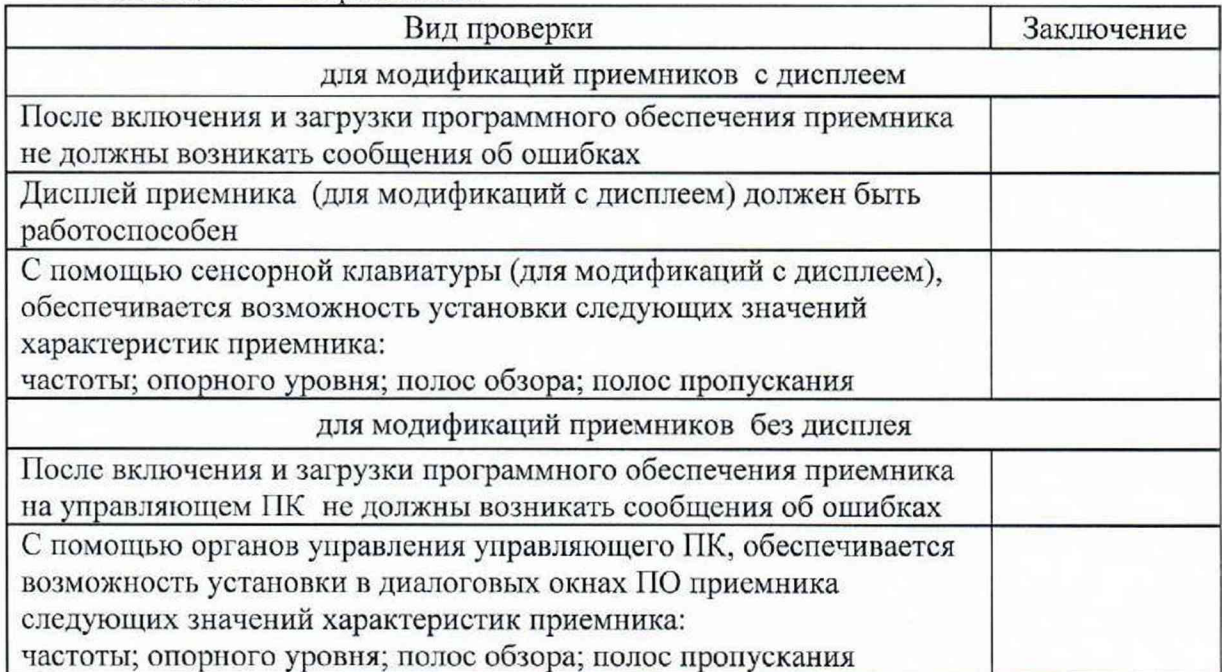

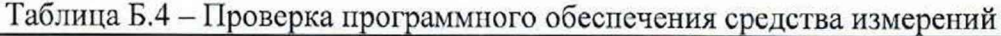

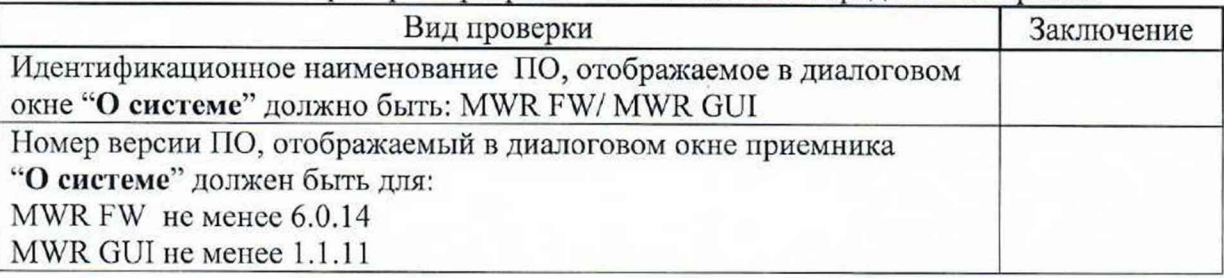

*ВНИМАНИЕ!!! Если у поверяемого приемника установлена опция второго независимого канала X(WR-2CH, то процедуру оформления протокола, проводят в том же объёме что и для первого канала с учётом наличия или отсутствия других измерительных опций.*

Таблица Б.5 - Определение абсолютной погрешности измерений частоты маркером в режиме интерполяции в диапазоне частот ( $\Delta f_{\text{MWR}}$ )

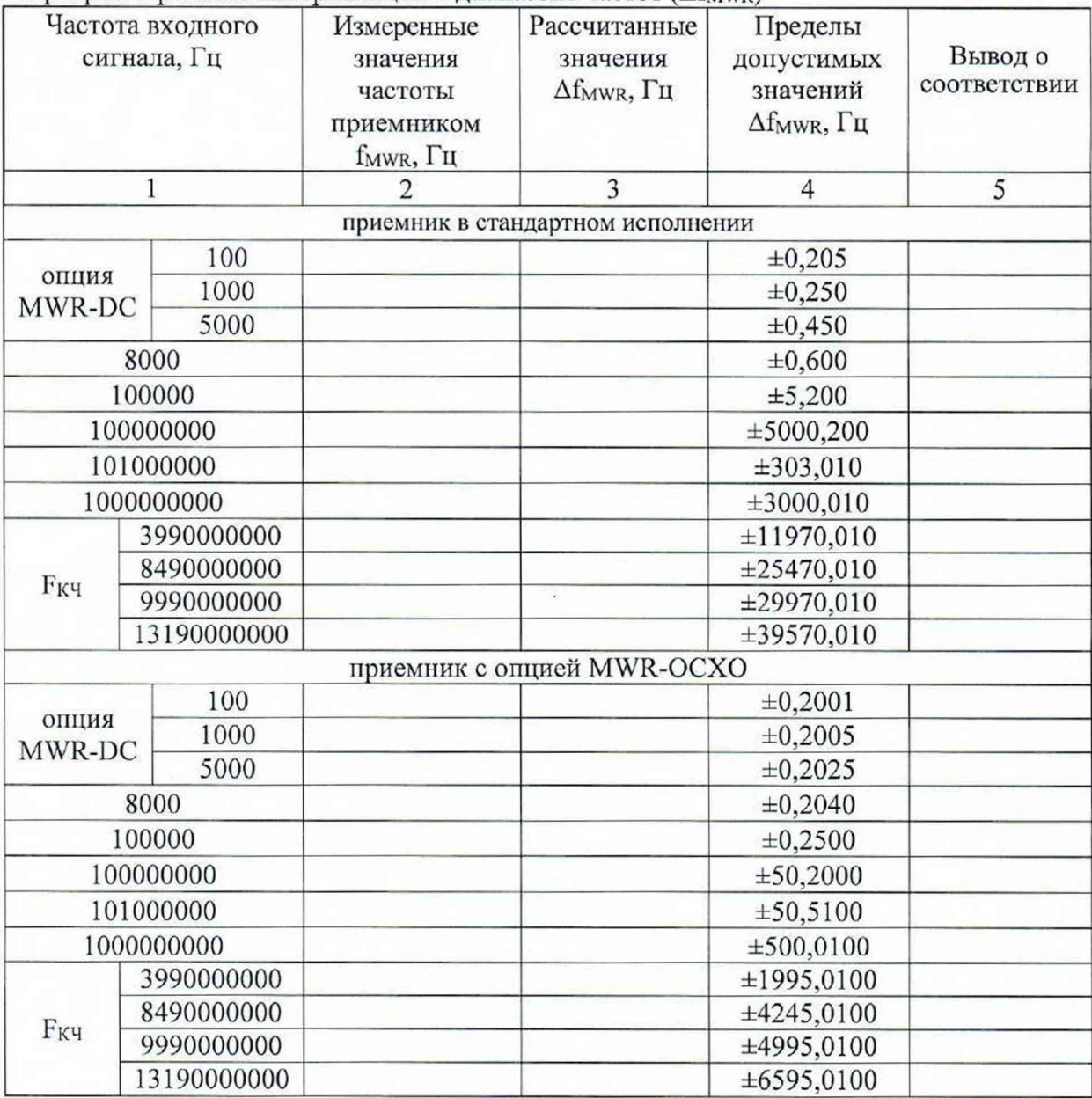

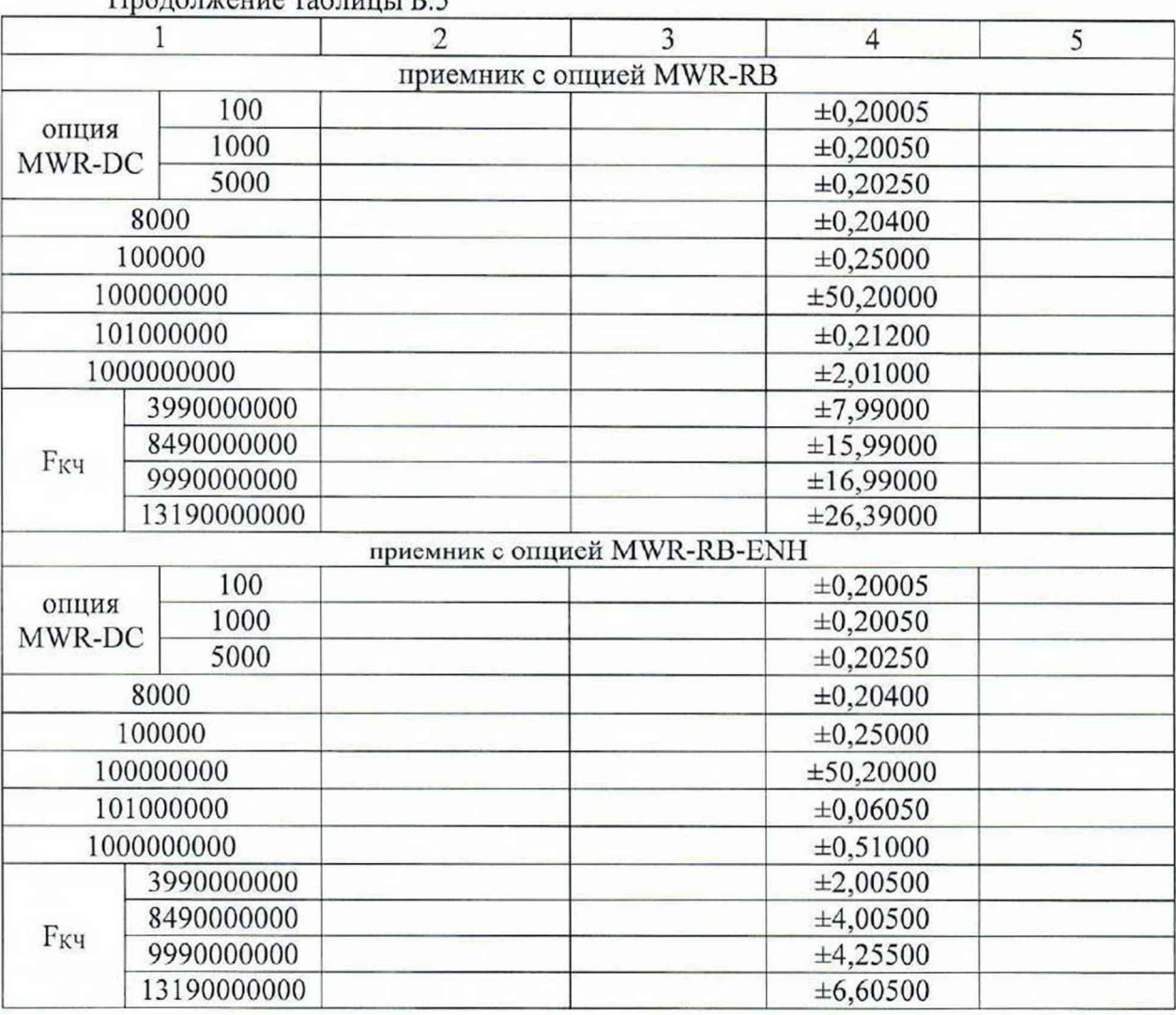

Продолжение таблицы Б.5

Таблица Б.6 — Определение абсолютной погрешности измерений уровня мощности входного сигнала при отношении сигнал/шум не менее 20 дБ

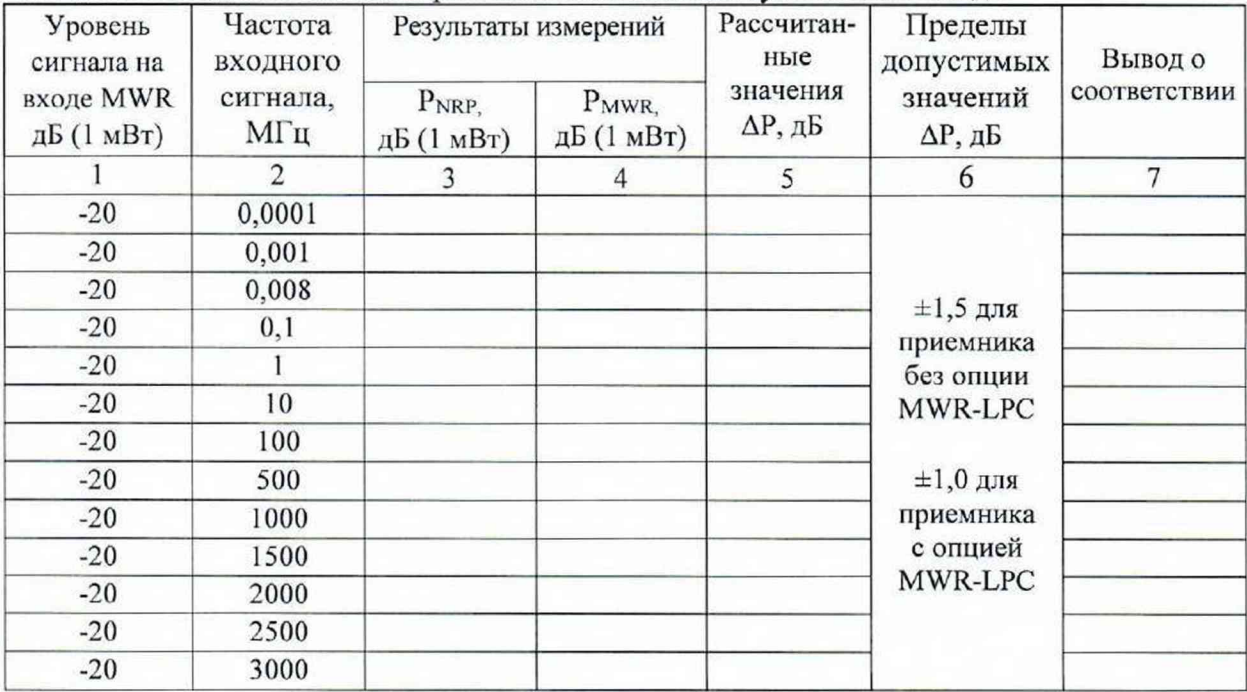

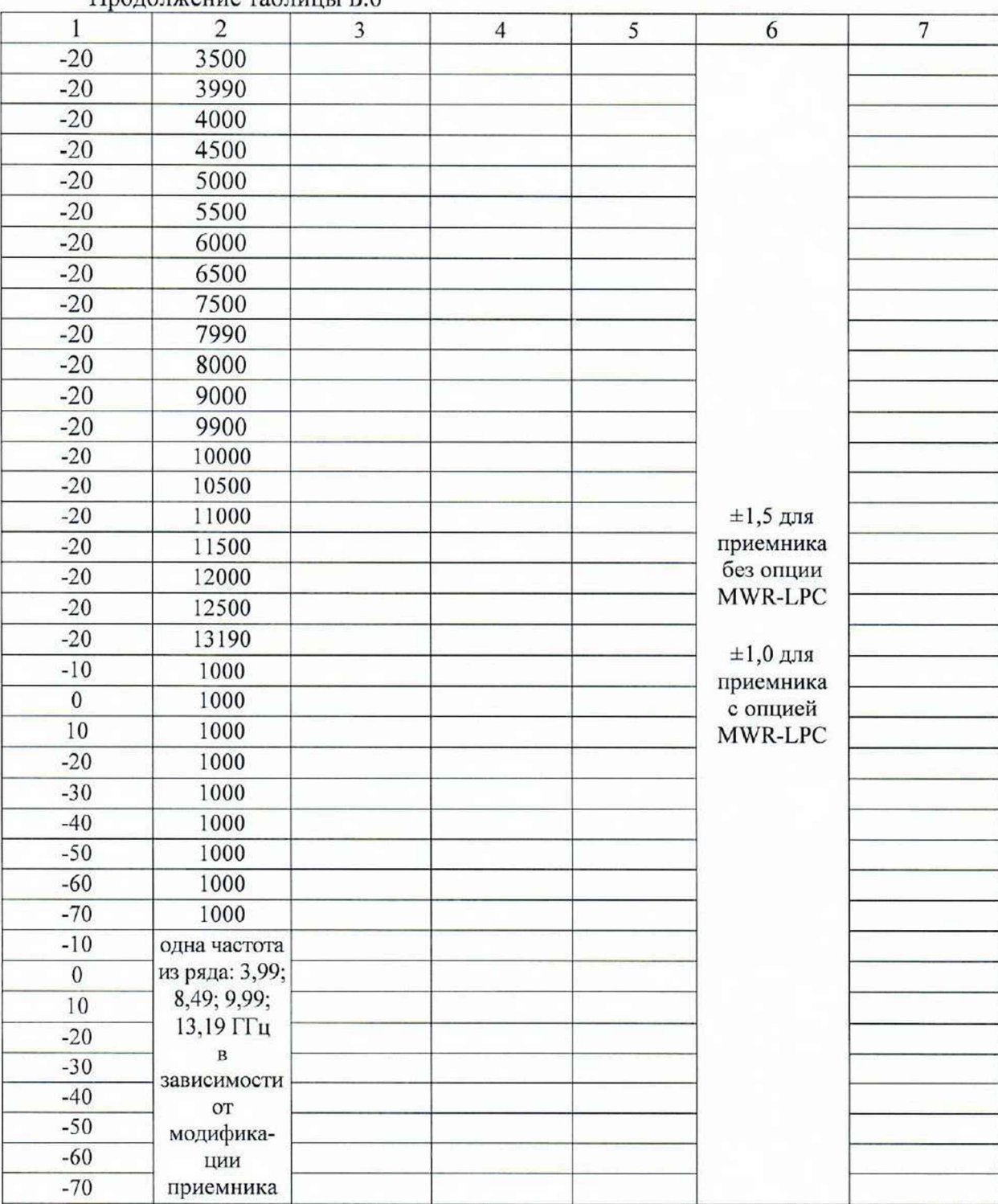

Продолжение таблицы Б.6

Таблица 7 - Определение значений спектральной плотности мощности фазовых шумов при отстройке от несущей в зависимости от частоты несущей, относительно несущей в полосе 1 Гц ( $P_{\Phi III}$ )

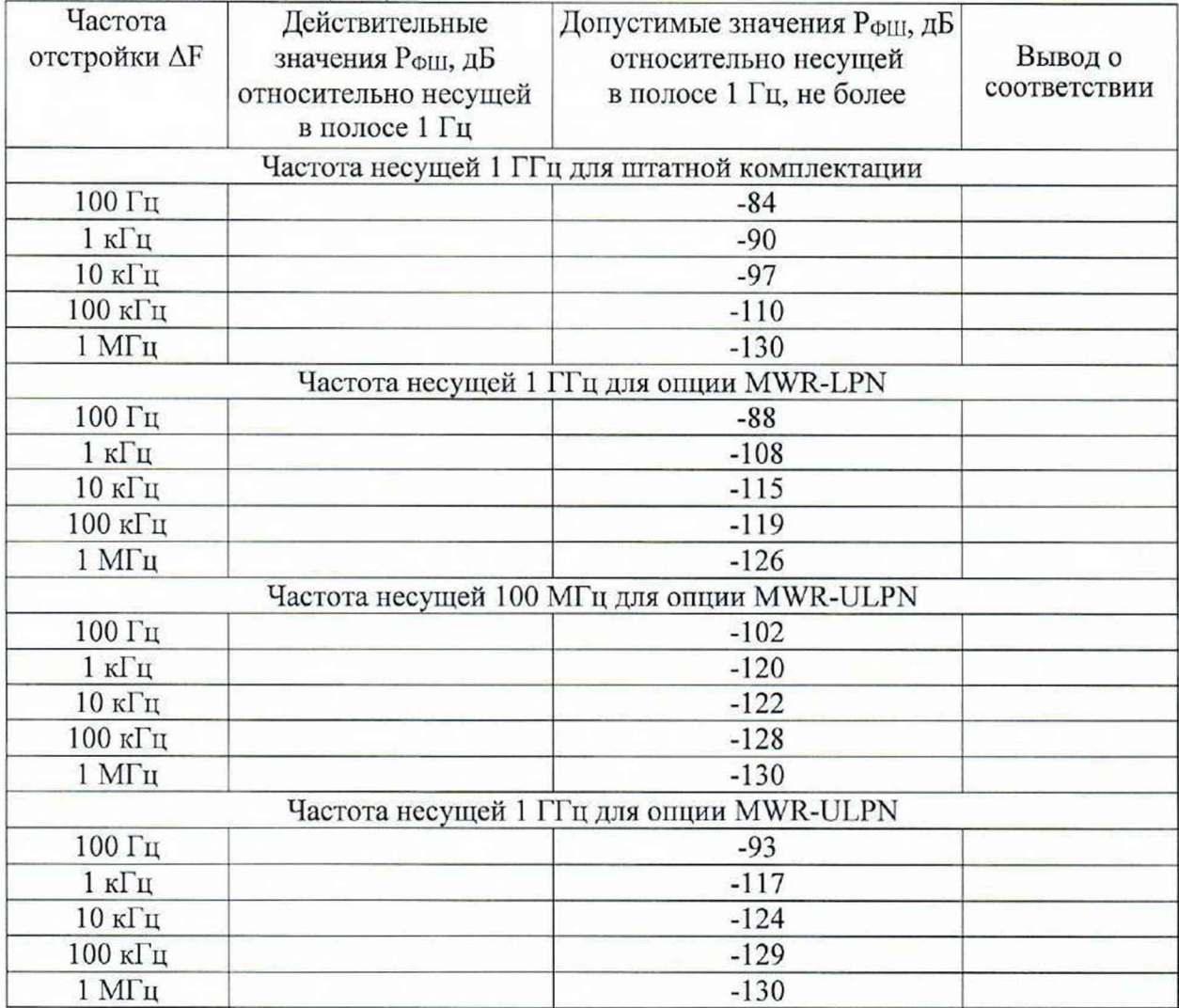

Таблица Б.8.1 - Определение значений среднего уровня собственных шумов, приведенного к полосе пропускания 1 Гц, для приемников MWR в штатной комплектации в диапазоне частот (Ncyclu)

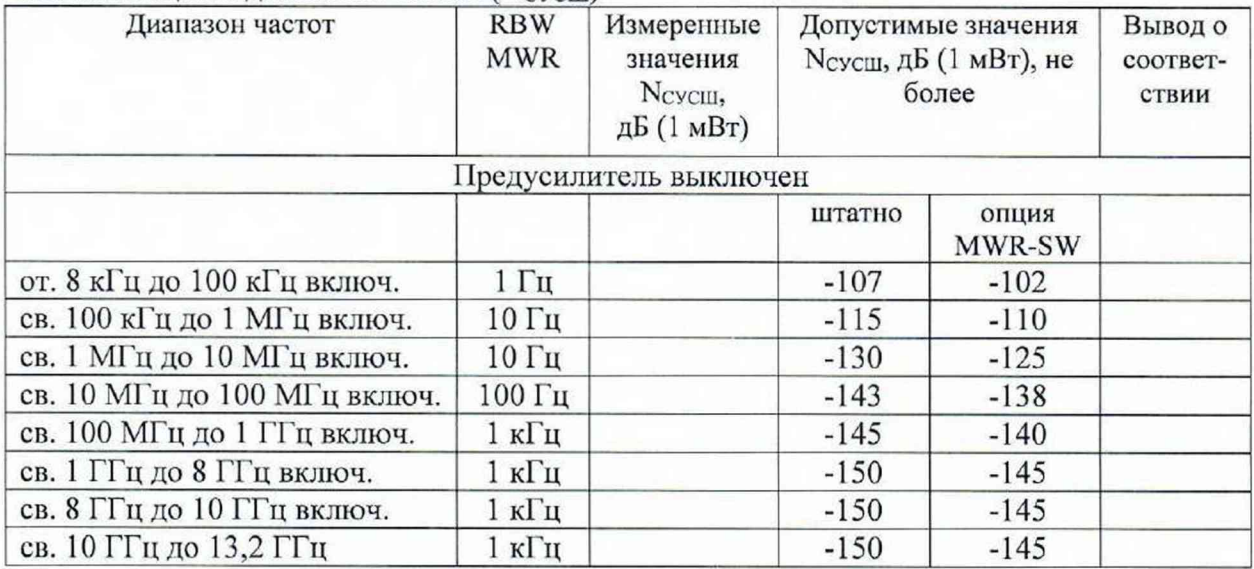

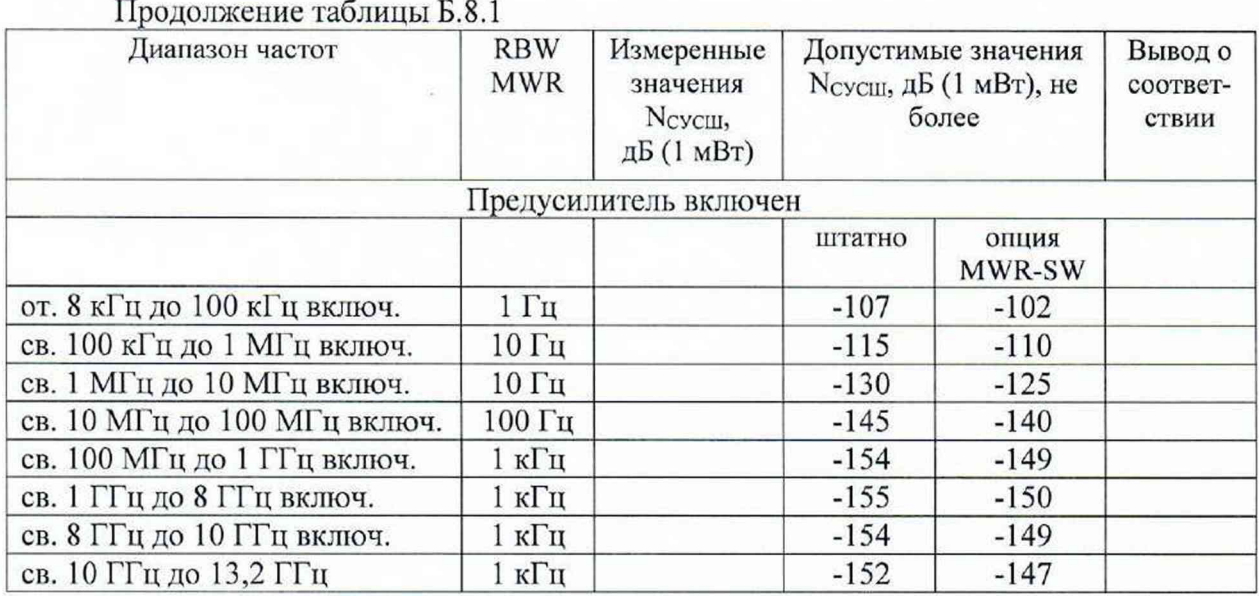

Таблица Б.8.2 - Определение значений среднего уровня собственных шумов, приведенный к полосе пропускания 1 Гц. для приемников MWR модификации MWR-40UW, MWR-85UW, MWR-100UW, MWR-135UW, MWR-40U, MWR-85U, MWR-100U, MWR-135U с опцией MWR-DC в диапазоне частот (Ncyclu)

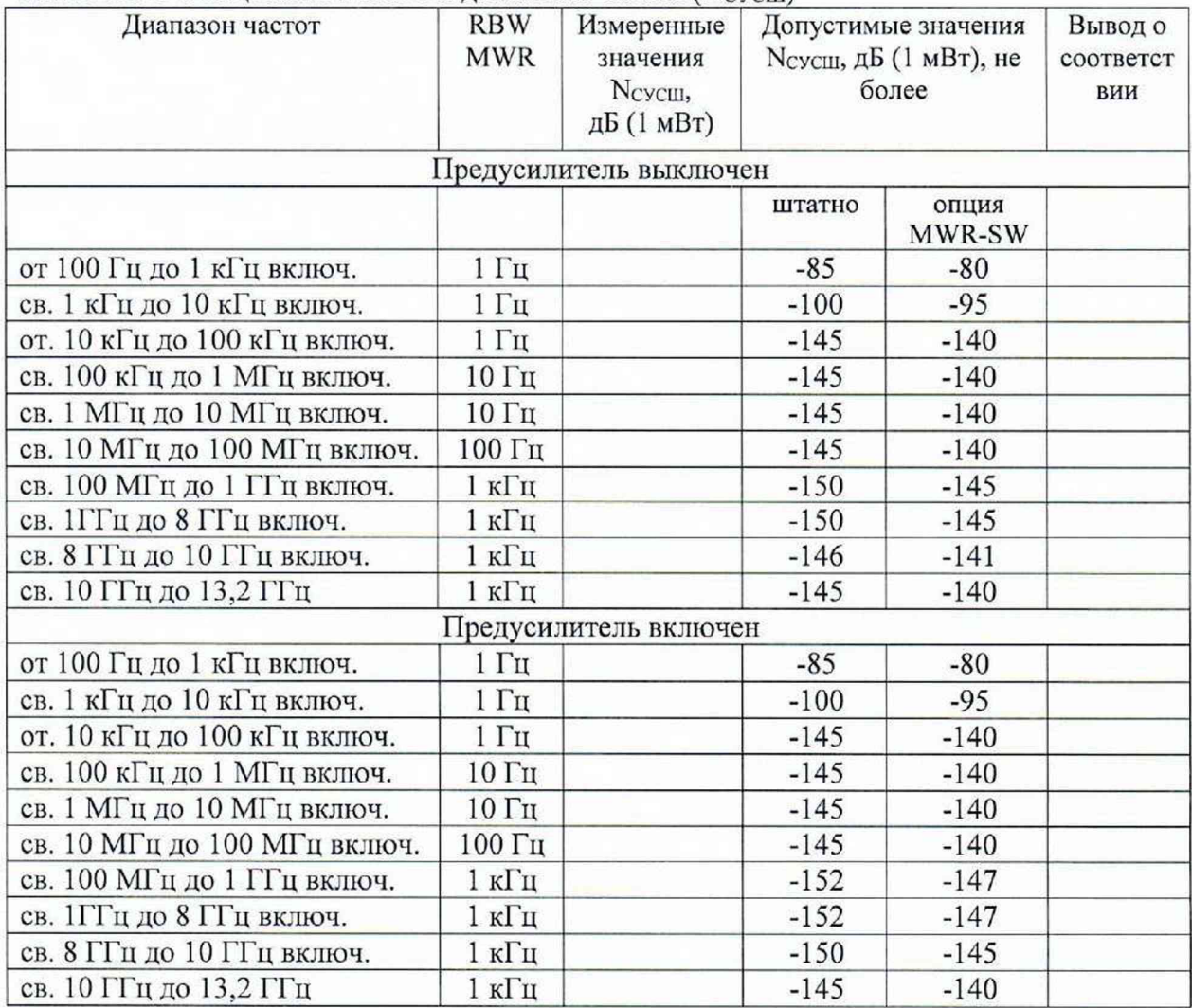

Таблица Б.8.3 - Определение значений среднего уровня собственных шумов, приведенный к полосе пропускания 1 Гц, для приемников MWR модификации MWR40UPR-2, MWR-80UPR-2, MWR-100UPR-2, MWR-135UPR-2 с опцией MWR-DC в диапазоне частот (NcycIII)

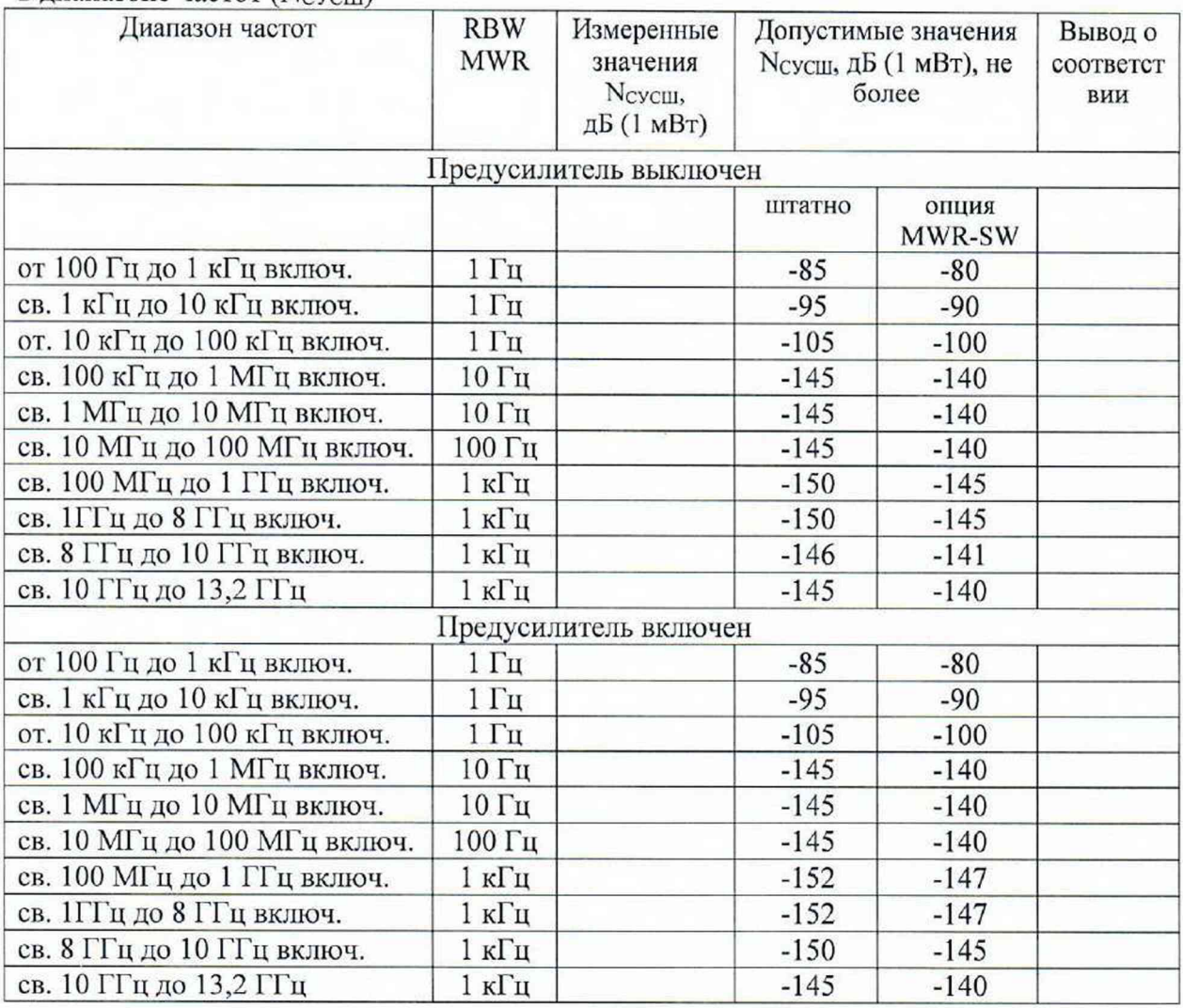

Таблица Б.9 - Определение уровня иптермодуляционных искажений 3-го порядка, выраженного в виде точки пересечения 3-го порядка (Ртон), в диапазоне частот

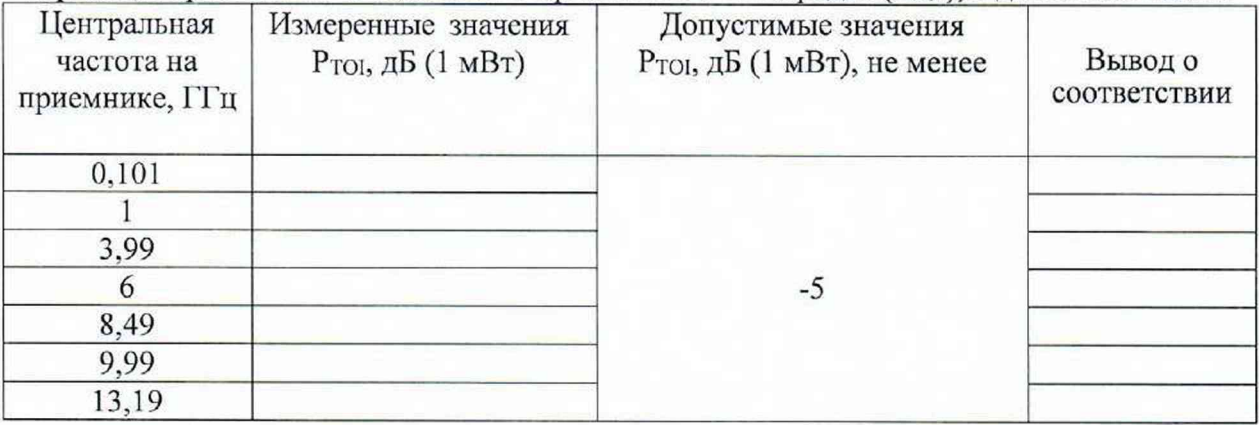

Таблица Б.10 – Определение уровня подавления паразитных каналов приёма при уровне сигнала на смесителе минус 20 дБ (1 мВт), относительно несущей в диапазоне частот  $(P_{\text{TIKT}(20)})$ 

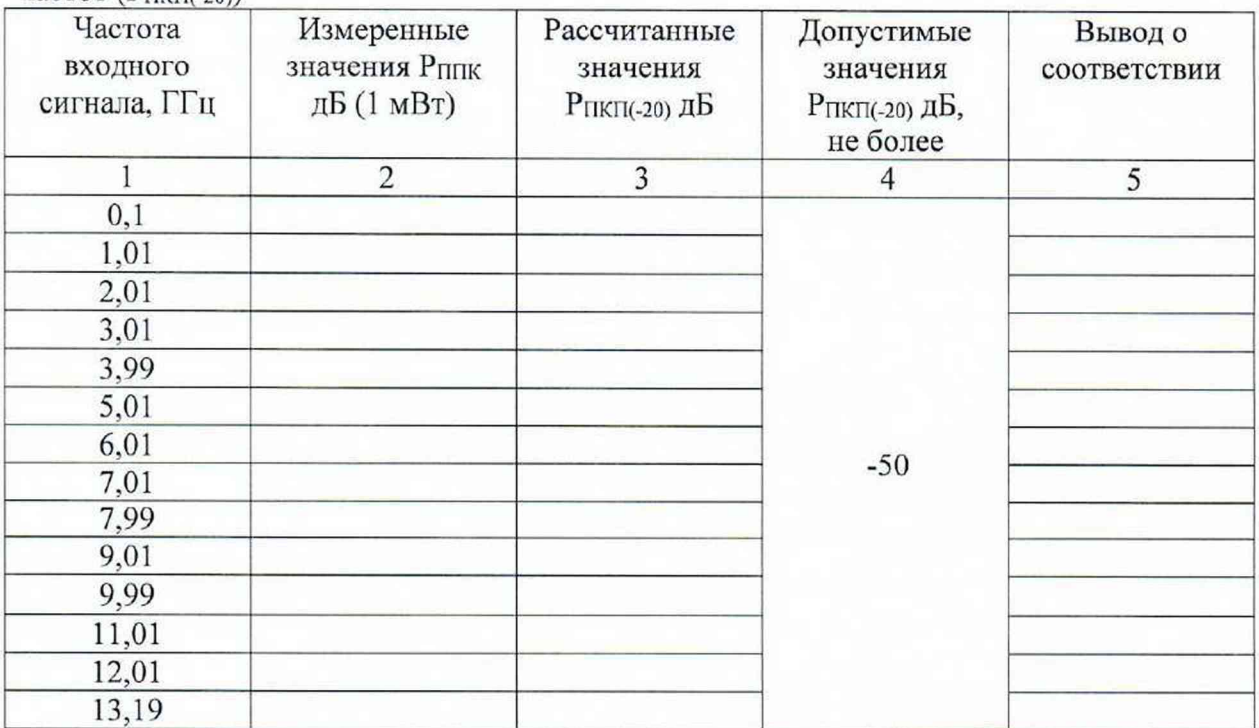

Таблица Б.11 - Определение КСВН входа в диапазоне частот.

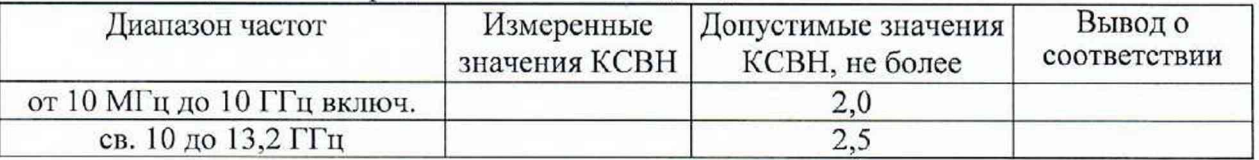

ВНИМАНИЕ!!! Таблицы Б.12 и Б.13 заполняются, только для тех приемников, у которых установлена опция измерительного демодулятора АМ/ЧМ (опция MWR-MD)

Таблица Б.12 - Определение абсолютной погрешности измерений коэффициента амплитудной модуляции ( $\Delta K$ AM)

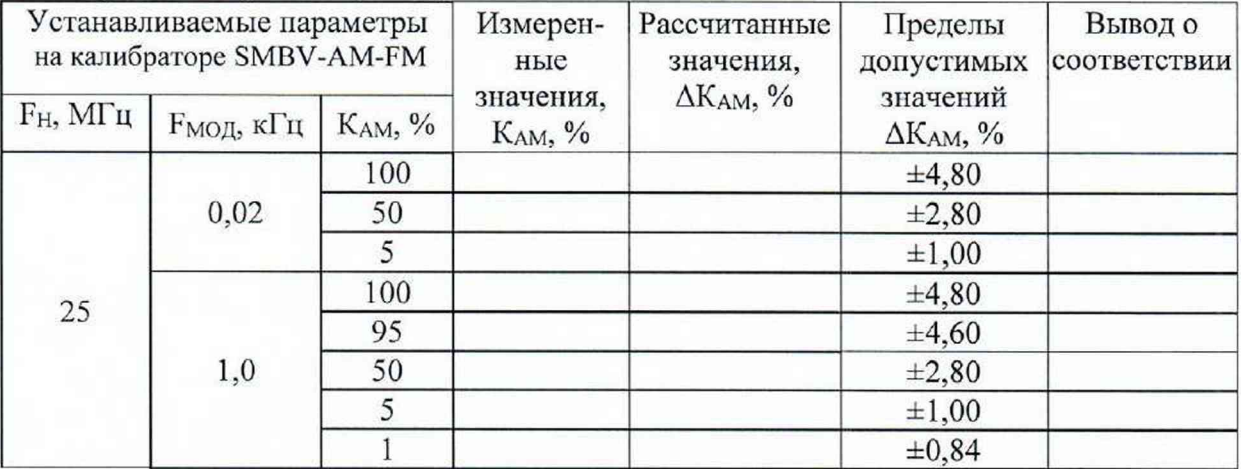

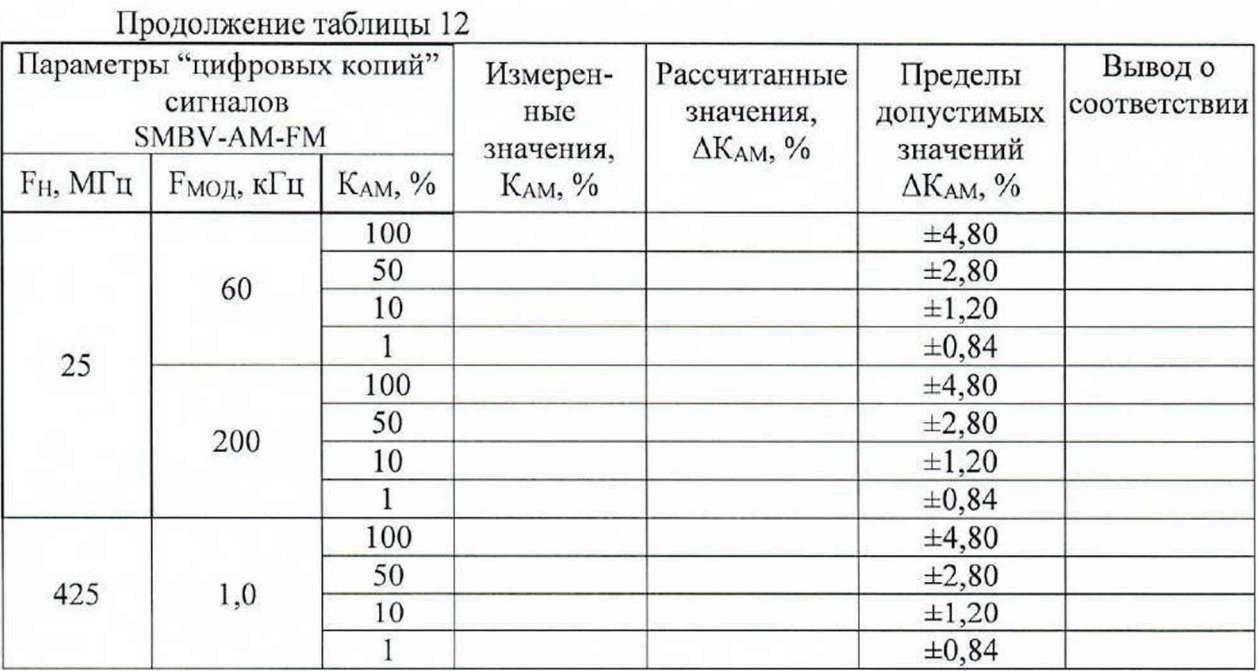

Таблица Б.13 – Определение абсолютной погрешности измерений девиации частоты ( $\Delta F_{\text{ABB}})$ 

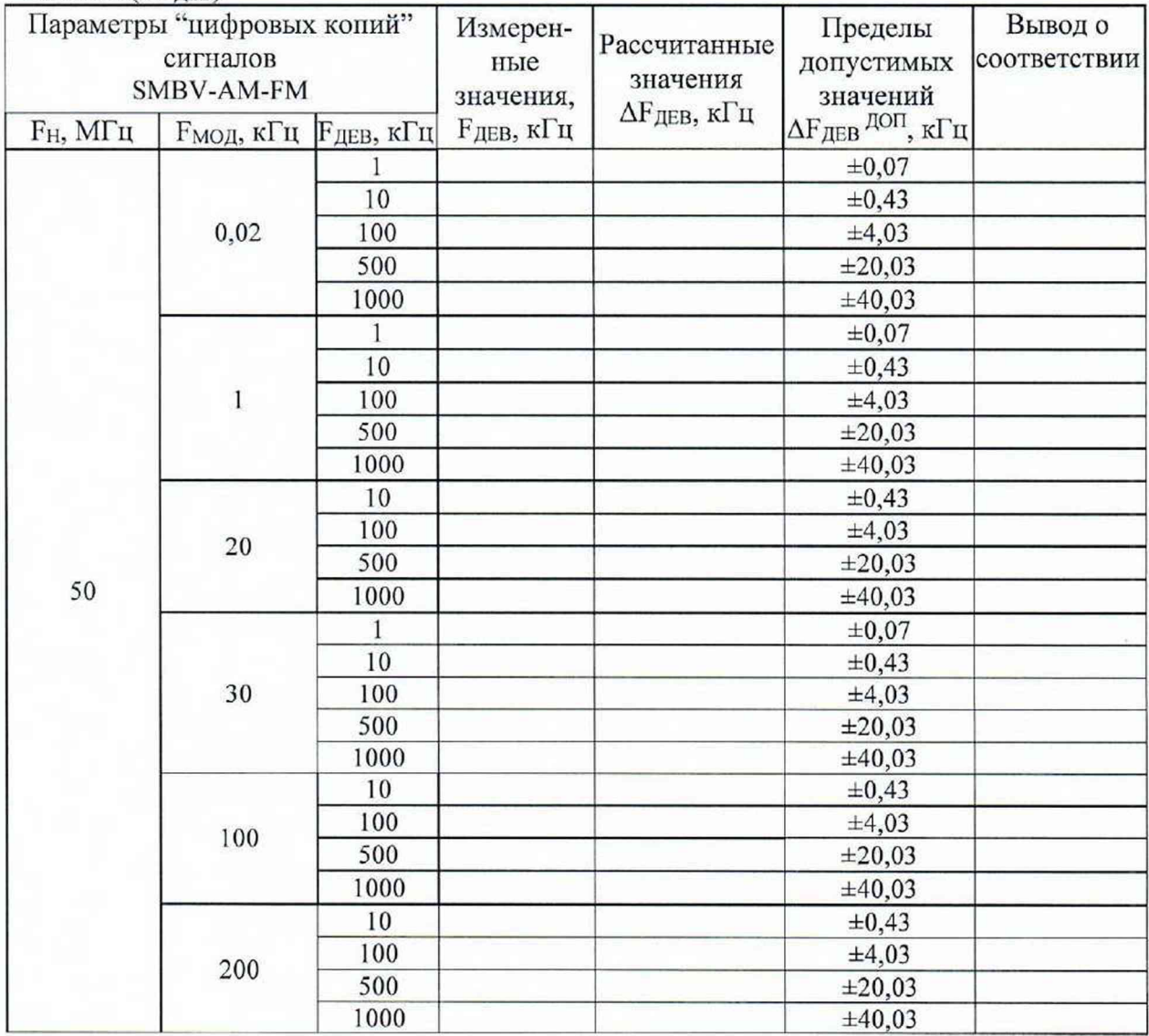